**Česká zemědělská univerzita v Praze**

**Provozně ekonomická fakulta**

**Katedra Informatiky**

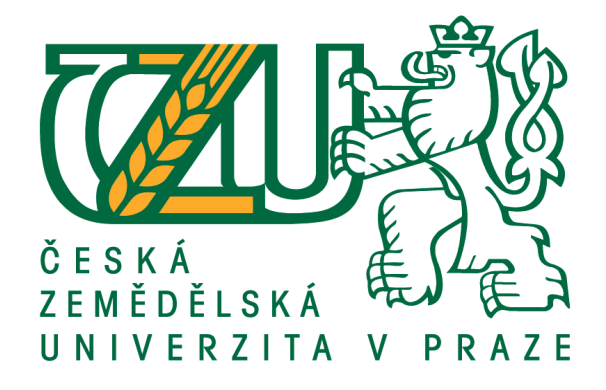

**Bakalářská práce**

**User Experience Design UI specifikace mobilní aplikace pro internetový bazar**

**Tomáš Hanuš**

**© 2017 ČZU v Praze**

# **ČESKÁ ZEMĚDĚLSKÁ UNIVERZITA V PRAZE**

Provozně ekonomická fakulta

# **ZADÁNÍ BAKALÁŘSKÉ PRÁCE**

Tomáš Hanuš

Informatika

Název práce

# **UI Specifikace mobilní aplikace internetového obchodu**

Název anglicky

**Internet e-shop UI Specification**

# **Cíle práce**

Cílem práce je vytvořit UI Specifikaci mobilní aplikace určené pro internetové bazary. Shrnout a vysvětlit pojmy spojené s tvorbou uživatelského rozhraní a designu mobilních aplikací. Vytvořit grafické a logické návrhy jednotlivých části aplikace, vysvětlit vhodnost použitých prvků a vytvořit tak kompletní podklad pro samotnou tvorbu mobilní aplikace internetového bazaru.

V praktické části si práce klade za cíl vytvoření papírového prototypu aplikace, který bude aplikován na skupinu nezávislých osob, díky kterému bude ověřena funkčnost a úplnost aplikace a zároveň odhaleny potencionální chyby v uživatelském rozhraní.

# **Metodika**

Metodika bakalářské práce je založena na podrobné analýze existujících internetových obchodů a na základě studia odborné literatury. Znalos nabyté studiem budou zhodnoceny a na jejich základě bude definován současný stav mobilních aplikací určených pro internetové obchody, jejich klady a nedostatky. Porovnáním rozdílů a nedostatků vznikne seznam funkcionalit, které by nová aplikace měla umožnit. Pro tu bude vytvořena UI specifikace a papírový prototyp. Vytvořená UI specifikace bude podrobena kvalita vnímu testování na vybraném vzorku respondentů. Na základě výsledků ověření bude provedeno celkové zhodnocení a budou navrhnuty případné úpravy řešení.

## **Doporučený rozsah práce**

42 str

# **Klíčová slova**

UI Specifikace, Mobilní zařízení, Papírový prototyp, Internetový obchod, Uživatelské rozhraní

# **Doporučené zdroje informací**

Alan Cooper and Robert Reimann: About Face 2.0: The Essentials of Interaction Design (Mar 17, 2003), ISBN-13: 978-0764526411

Jakob Nielsen's Alertbox, April 14, 2003: Paper Prototyping

**Předběžný termín obhajoby** 2016/17 LS – PEF

**Vedoucí práce** Ing. Josef Pavlíček, Ph.D.

**Garantující pracoviště** Katedra informačního inženýrství

Elektronicky schváleno dne 1. 11. 2016 Elektronicky schváleno dne 1. 11. 2016

**Ing. Martin Pelikán, Ph.D. Ing. Martin Pelikán, Ph.D.** Vedoucí katedry Děkan

V Praze dne 12. 03. 2017

# **Čestné prohlášení**

Prohlašuji, že svou bakalářskou práci "UI specifikace mobilní aplikace internetového obchodu" jsem vypracoval samostatně pod vedením vedoucího bakalářské práce a s použitím odborné literatury a dalších informačních zdrojů, které jsou citovány v práci a uvedeny v seznamu použitých zdrojů na konci práce. Jako autor uvedené bakalářské práce dále prohlašuji, že jsem v souvislosti s jejím vytvořením neporušil autorská práva třetích osob.

V Praze dne 14.03.2017

## **Poděkování**

Rád bych touto cestou poděkoval Ing. Josefovi Pavlíčkovi Ph.D. za vedení bakalářské práce a ochotnou spolupráci.

Dále děkuji všem zúčastněným participantům za jejich o bezproblémovou spolupráci a pomoc při tvorbě této práce.

# **UI specifikace mobilní aplikace pro internetový bazar**

## **Souhrn**

V úvodní části práce se autor bude věnovat základním poznatkům a pravidlům z teorie tvorby UI specifikací. Dále analýze současných bazarových mobilních aplikací a jejich využití v současnosti. Díky získaným znalostem z odborné literatury budou specifikovány klady a zápory těchto aplikací a z nich zformovány výchozí body pro vznik nového návrhu uživatelského rozhraní pro bazarovou aplikaci. Z těchto informací bude následovat tvorba Use case, scénářů a následně logických designů jednotlivých částí aplikace.

Na jejich základě bude vytvořen papírový prototyp, který bude sloužit pro testování funkcionality a správnosti designového provedení mobilní aplikace. Výstupem z testování bude souhrn poznámek a návrhů možných změn. Po důkladné rozvaze dojde k přepracování původního návrhu aplikace a vznikne tak finální podoba UI specifikace.

Výsledkem práce bude teoretický podklad a grafické návrhy pro samotnou tvorbu funkční mobilní aplikace pro internetový bazar.

**Klíčová slova:** UI Specifikace, Mobilní zařízení, Papírový prototyp, Internetový obchod, Uživatelské rozhraní.

# **Internet e-shop UI specification**

# **Summary**

The first part of my Bachelor Thesis will be dedicated to the basic information and rules from the theory of creating UI specifications. The thesis will go on by analysing current conditions of mobile aplications for bazaar sale. Together with knowledge taken from professional literature Will be created summary of pros and cons of nowaday's applications. Based on these facts I should be able to invent a great new design of user interface for this type of mobile application.

Another part will be about writing Use Cases, scenarios and proposing logic designs of particular parts of application. Dependently on that, I will produce paper prototype which will be useful for testing the functionality and final look of my product. As a result of testing will be written a list of notes and suggestions of possible changes. Based on these, the original design will be remastered and final look of the UI specification will be created.

As a result of my work, I will be able to submit complete theoretical basis for mechanical creation of working application for mobile devices dedicated to a bazaar e-shop.

**Keywords**: UI specification, Mobile devices, Paper prototype, Eshop, User interface

# Obsah

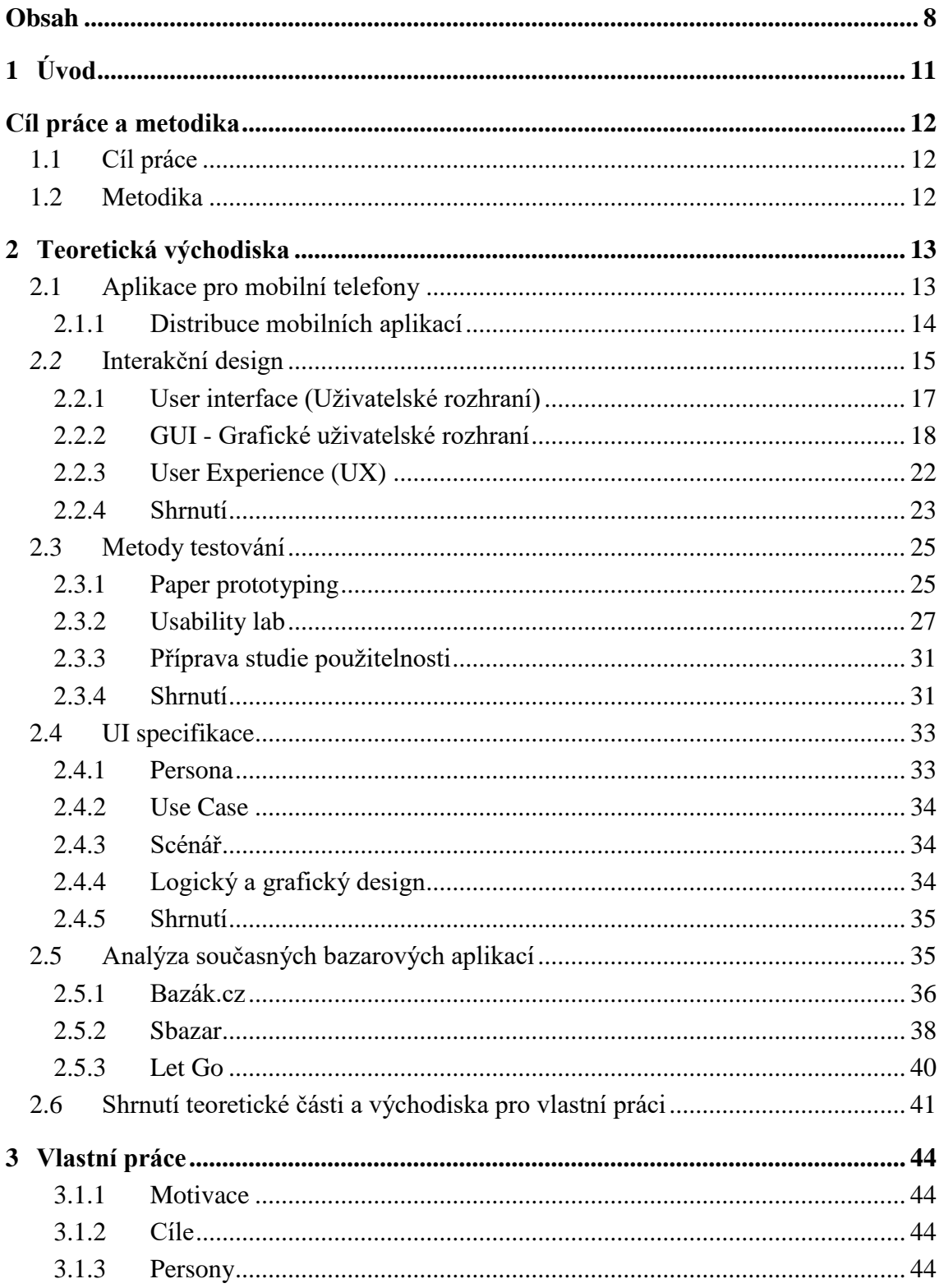

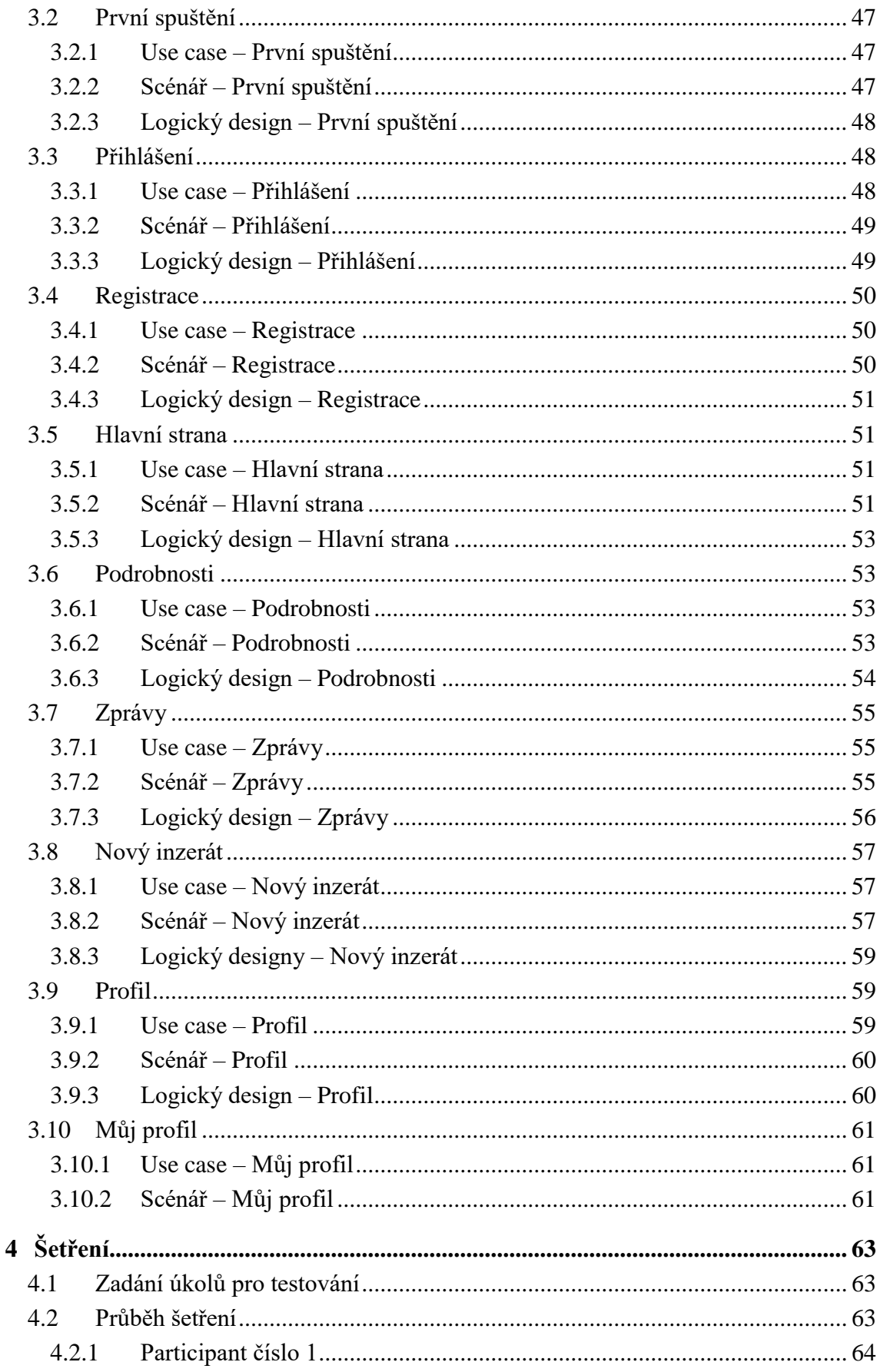

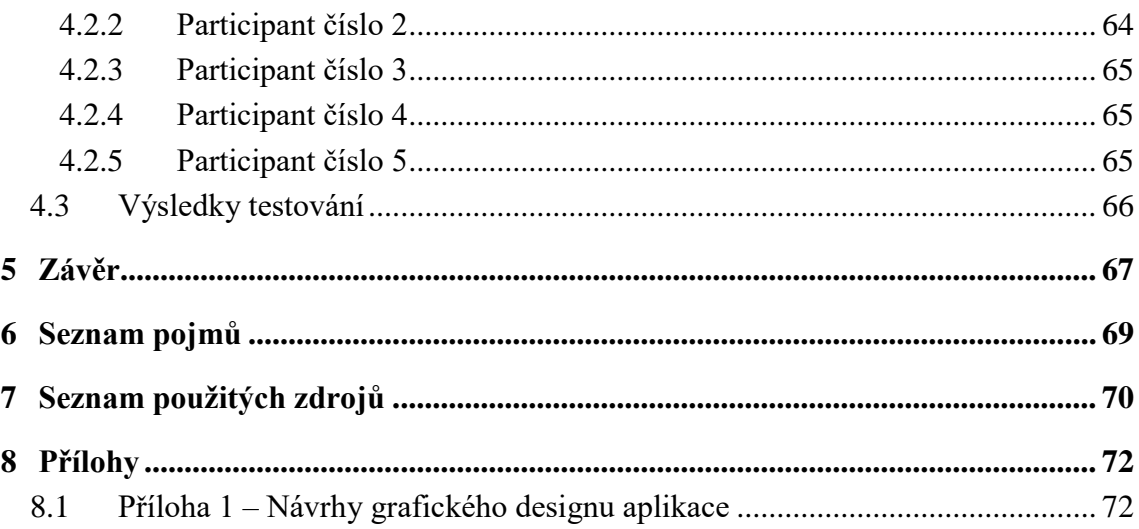

# Seznam obrázků

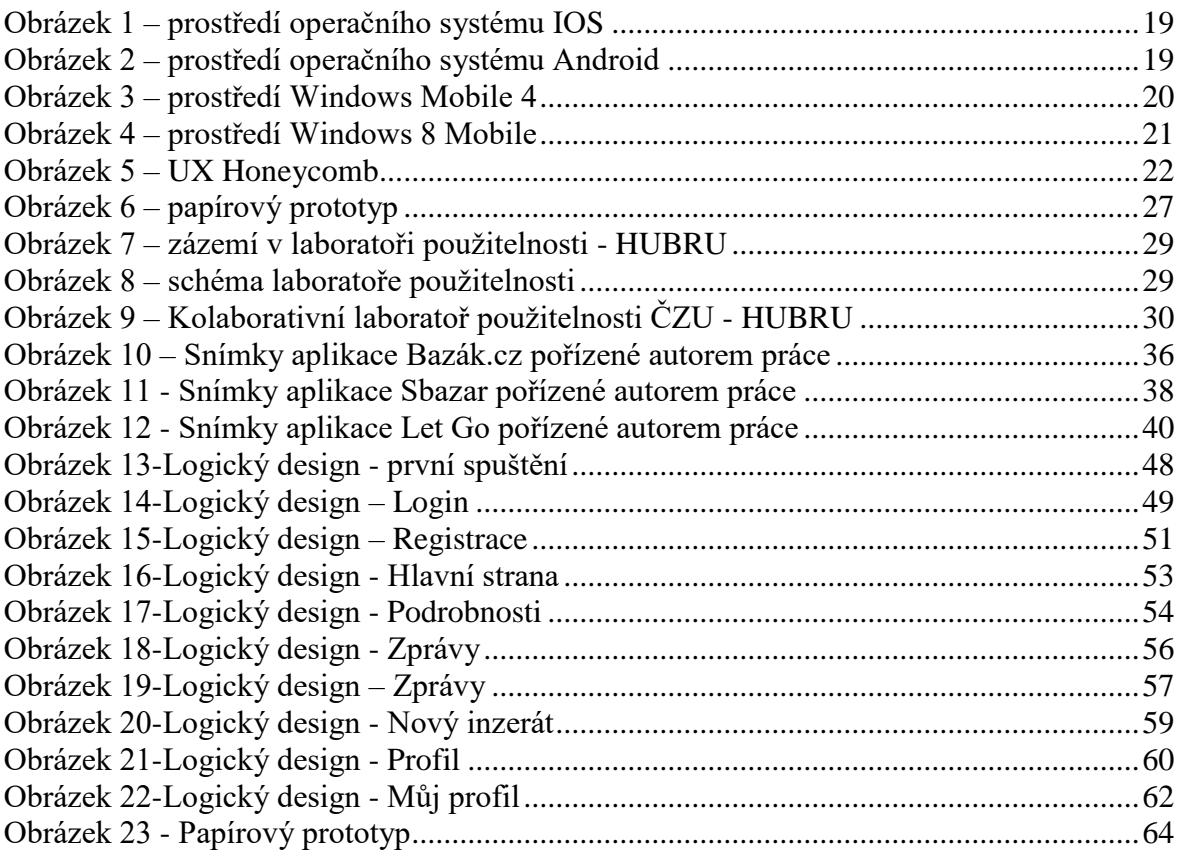

# **1 Úvod**

Moderním trendem dnešní doby je především zjednodušování běžných lidských činností. Díky možnostem, které poskytuje internetové připojení, je život mnoha lidí pohodlnější než dříve. Přes internet lze vyřídit téměř cokoli, od úředních záležitostí, po nákupy potravin či oblečení. Velkou pozornost přitahuje bazarový prodej přes internet, který dostává na internetovém trhu čím dál větší prostor. Právě tvorbě návrhu bazarové mobilní aplikace se bude tato bakalářská práce věnovat.

Řada velkých internetových bazarů disponuje optimalizací svých webových stránek pro mobilní telefony, ale neposkytuje samostatnou aplikaci, která by umožňovala komfortní přístup uživatele ke všem jeho službám a funkcím. Autor si klade za cíl navrhnout prototyp uživatelského rozhraní mobilní aplikace, která by měla sloužit ke snadnému a rychlému pohybu uživatele v prostředí internetového bazaru. Měla by poskytovat přehledné, jednoduché, a hlavně intuitivní prostředí pro dosahování cílů koncového uživatele. Mezi hlavní přednosti autorova návrhu patří především komunikace mezi uživateli prostřednictvím integrovaného textového komunikátoru bez nutnosti zveřejňování svého osobního telefonního čísla nebo emailu. Dalším přínosem je inzerce vlastních produktů během několika rychlých kroků bez povinnosti importu obrázků do stolního počítače. Aplikace bude také nabízet funkci pro pořízení fotografie během tvorby nového inzerátu.

Na trhu se již objevují aplikace bazarových obchodů, a proto se autor bude zabývat jejich rozborem, který mu poskytne výchozí bod pro návrh aplikace nové. Během tvorby vlastního návrhu se autor bude snažit vyhnout zjištěným nedostatkům u již existujících aplikací a zároveň využít jejich přednosti.

Důvodem pro zvolení tohoto tématu autorem je fakt, že v jeho okolí je několik lidí, kteří internetové bazary využívají každý den a mobilní aplikace podobného typu by jim velmi usnadnila život. Autor sám občas také využívá internetových bazarů k nákupu či prodeji, a je tak v tématu taktéž osobně zainteresován.

Autor v práci nabízí především oddělení soukromých a obchodních kontaktů, rychlé a intuitivní ovládání a možnost pořízení snímků během tvorby inzerátu. Na závěr vlastní práce bude provedeno kvalitativní šetření, které autorovi poskytne uživatelský pohled na výsledný produkt, z něhož vyplynou návrhy na možné úpravy aplikace.

# **Cíl práce a metodika**

# **1.1 Cíl práce**

Cílem práce je vytvořit UI Specifikaci mobilní aplikace určené pro internetové bazary. Shrnout a vysvětlit pojmy spojené s tvorbou uživatelského rozhraní a designu mobilních aplikací. Vytvořit grafické a logické návrhy jednotlivých částí aplikace, vysvětlit vhodnost použitých prvků a vytvořit tak kompletní podklad pro samotnou tvorbu mobilní aplikace internetového bazaru.

V praktické části si práce klade za cíl vytvoření papírového prototypu aplikace, který bude aplikován na skupinu nezávislých osob, díky kterému bude ověřena funkčnost a úplnost aplikace a zároveň odhaleny potencionální chyby v uživatelském rozhraní.

# **1.2 Metodika**

Metodika bakalářské práce je založena na podrobné analýze existujících internetových obchodů a na základě studia odborné literatury. Znalosti nabyté studiem budou zhodnoceny a na jejich základě bude definován současný stav mobilních aplikací určených pro internetové obchody, jejich klady a nedostatky. Porovnáním rozdílů a nedostatků vznikne seznam funkcionalit, které by nová aplikace měla umožnit. Pro tu bude vytvořena UI specifikace a papírový prototyp. Vytvořená UI specifikace bude podrobena kvalitativnímu testování na vybraném vzorku respondentů. Na základě výsledků ověření bude provedeno celkové zhodnocení a budou navrhnuty případné úpravy řešení.

# **2 Teoretická východiska**

# **2.1 Aplikace pro mobilní telefony**

V dobách, kdy mobilní telefony sloužili pouze k telefonování či psaní SMS zpráv, se dnešní nabízené mobilní aplikace považovaly za pouhou fantazii, fikci nebo vzdálenou budoucnost. Výrobci viděli v telekomunikačních a obecně přenosných zařízeních nové možnosti, a tak do vývoje investovali stále více času a financí. Pokrok byl neskutečně rychlý a rozvoj mobilních telefonů stále otevírá nové možnosti do budoucna i dnes.

S příchodem moderních mobilních operačních systémů se strhla lavina s množstvím vytvářených aplikací. Na trh se zpočátku nekontrolovaně valily aplikace různých zaměření, ceny a také funkcionality. Později byla zavedena regulace a kontrola těchto vstupů z důvodu zahlcení serverů distributora aplikací pro jednotlivé platformy.

Mobilní aplikace, tak jak ji dnes vnímáme, je software, který si klade za cíl poskytnout zákazníkovi určitou službu, funkci nebo i zábavu, kterou jeho zařízení (mobilní telefon, tablet, PDA atd.) podporuje a umí využívat. Při tvorbě těchto aplikací se klade velký důraz na jednoduchost a přehlednost uživatelského rozhraní. Snaha dodržovat zaběhlé postupy rozložení ovládacích prvků aplikace u jednotlivých operačních systému by měla být prioritou pro vývojáře všech aplikací. Přeci jen se liší prostředí na zařízeních s operačním systémem Android a například uživatelské rozhraní využívající firma Apple.

Mobilní aplikace je soustředěna na trh mobilního spotřebního zboží, tedy zboží s vlastní zásobou energie, kterou je nezbytné obnovovat. To bezpodmínečně znamená, že by aplikace měla umět efektivně pracovat s energií a zbytečně s ní neplýtvat.

Kvalitu a důslednost při tvorbě mobilních aplikací lze sledovat ve dvou hlavních směrech. Podle napsaného kódu se dá posuzovat funkčnost a optimalizace aplikace, konkrétně, zda aplikace využívá efektivně operační paměť nebo CPU zařízení. Nelze ale tvrdit, že aplikace, která funguje omezeně na určitém zařízení, je špatně vytvořená. S aplikacemi jsou k dispozici i jejich hardwarové požadavky, které určují, pro jaká zařízení jsou vhodná. Jiným kritériem pro podporu správného chodu aplikací může být i verze operačního systému, konektivita mobilního zařízení.

Dle grafického zpracování, ovládání a pohybu uživatele v prostředí aplikace, lze hodnotit její zpracování z hlediska uživatelského rozhraní. Většina produktů je dnes přizpůsobena dotykovému ovládání. Kvalitní uživatelské rozhraní obsahuje aktivní grafické prvky, které jsou dostatečně velké, umístěny na správných místech a ve správném pořadí, aby nedocházelo k častým přehmatům, a bylo tak dosaženo co největšího komfortu uživatele.

Nelze opomenout síťová připojení, která jsou dnes nedílnou součástí většiny mobilních aplikací. Konektivita může sloužit k funkčnosti aplikace (například navigace) nebo k marketingovým účelům. $<sup>1</sup>$ </sup>

#### **2.1.1 Distribuce mobilních aplikací**

Tvůrci operačních systémů poskytují aplikace na svých distribučních serverech. Jedná se internetový obchod, poskytující produkty kompatibilní s operačním systémem svých zákazníkům. K nejvíce využívaným patří obchod Google Play (firma Google) pro systém Android, AppStore (firma Apple) pro zařízení využívající IOS a také Windows Store (firma Microsoft) pro zařízení s operačním systémem Windows/Windows mobile.

Obchody mají svá uživatelská rozhraní a licenční podmínky. Obecně se aplikace dělí na produkty poskytované zdarma (free), zdarma na zkušební dobu (trial), aplikace s předběžným přístupem (Early Acces) a placené (plná verze). U Free aplikací jsou většinou nabízeny finanční mikrotransakce, které například odstraní reklamní bannery z aplikace. Trial licence poskytuje možnost vyzkoušet si aplikaci v omezeném rozsahu a umožnit tak uživateli rozhodnout se, zda aplikaci zakoupí nebo ne. Tato licence bývá často omezena časově (týden, měsíc).

Uživatelské rozhraní obchodů je velmi přehledné a jednoduché. Aplikace jsou řazeny dle jejich zaměření do kategorií. Evidují se řádově stovky tisíc aplikací různého zaměření, od her, přes bankovní aplikace nebo GPS navigace, po dodatečné zabezpečení zařízení.

<sup>1</sup> Karabec, http://blog.aira.cz/mobilni-aplikace-co-je-jak-vznika-kolik-stoji

K dispozici je také rychlý filtr, zobrazující aplikace nejprodávanější, nejstahovanější nebo nejlépe hodnocené uživateli. Při registraci svého zařízení pomocí účtu, jsou zobrazeny pouze aplikace, vyhovující hardwarovým i softwarovým podmínkám koncového zařízení. V určitém rozsahu ručí poskytovatel, například Google u obchodu Play, za kvalitu produktů vystavených v jejich obchodě. Při stahování aplikací z neoficiálních a neověřených zdrojů je riziko pro uživatele, že aplikace je infikovaná nebo nekompatibilní s daným zařízením. Operační systémy většinou poznají, že nejde o autorizovanou aplikaci, a uživatele upozorní varovnou hláškou.<sup>2</sup>

# *2.2* **Interakční design**

*"Odvětví zkoumající vztah mezi uživatelem a webovými stránkami či přímo konkrétními aplikacemi. Jádrem oboru je popis interakcí mezi uživatelem a zařízením."<sup>3</sup>*

Výraz interakční design pochází z období mezi lety 1970-1980.<sup>4</sup> Tehdy pánové Bill Moggridge a Bill Verplank tento termín zavedli, avšak své využití v široké veřejnosti nalezl až o téměř deset let později. Interakční design se zabýval vývojem optimálního prostředí, které zajišťuje nebo v budoucnu bude zajišťovat komunikaci mezi strojem a člověkem. Postupem času se design stal středem zájmu mnoha lidí, ať už se jednalo o webové stránky, či desktopové aplikace a operační systémy. Jednoduchost a přehlednost byly a stále jsou ukazateli kvality odvedené práce interakčních designérů.

Jako mladé odvětví designových disciplín si interakční design stále buduje své postavení. Lze ho spatřit prakticky všude okolo nás. V každém mobilním telefonu, tabletu nebo i v dálkovém ovládáni televize, jejichž výrobci přikládají této disciplíně stále větší význam.

<sup>2</sup> Zdroj: https://play.google.com/store?hl=cs

<sup>3</sup> Pixolo, 2017 http://www.pixolo.cz/slovnik/interaction-design-ixd

<sup>&</sup>lt;sup>4</sup> Zdroi: Alan Cooper and Robert Reimann: About Face 2.0: The Essentials of Interaction Design (Mar 17, 2003)

Interakční design se zabývá především komunikací uživatele a stroje, tedy interakcí těchto dvou prvků, s cílem zajistit co největší pohodlí cílové skupiny daného produktu. Díky spokojenosti uživatelů může dojít k dalšímu šíření produktu za pomoci pozitivních recenzí nebo osobních referencí. <sup>5</sup>

Interakční design se dle Dana Saffera skládá ze šesti základních komponent, kterým je potřeba věnovat pozornost. <sup>6</sup>

- 1. **Pohyb** Základní myšlenkou je fakt, že bez akce nemůže nastat reakce, v tomto případě interakce. Interakce je velmi podobná komunikaci mezi lidmi. Každá komunikace, ať už pomocí mobilních telefonů nebo jen verbální komunikace mezi lidmi, produkuje chování. Například mobilní telefon se chová podle toho, jak se chová jeho uživatel. Pohyb je tedy základním spouštěčem interakce, bez kterého by interakce sama nemohla existovat.
- 2. **Prostor** Tím můžeme vnímat náš fyzický prostor, ve kterém žijeme, a zároveň prostor, ve kterém pracuje určitý proces nebo mechanismus. Když stiskneme tlačítko na dálkovém ovládání televize, dojde k akci ve fyzickém světě a jako výsledek naší akce dojde ke změně v prostoru televize, která se projeví změnou programu. Všechny interakce tedy probíhají v nějakém prostoru.
- 3. **Čas** Pohyb v prostoru trvá určitý čas. Ten může být velmi dlouhý, ale také v řádech milisekund. Záleží na druhu prostoru, ve kterém interakce probíhá. Vnímáme ho více či méně v závislosti na druhu interakce. V úvodu práce jsou zmíněna mobilní zařízení, závislá na integrovaných akumulátorech. U nich vnímáme faktor času v dnešní době na vlastní kůži. Některé akce, jako natáčení videí nebo využívání náročných aplikací, vybíjejí baterie velmi rychle, a snižují tak čas, po který je zařízení schopné fungovat. Je tedy nutné s časem při tvorbě interakčního designu počítat. Tablet nebo mobilní telefon, který se vybije během několika minut, by nebyl moc užitečný.

<sup>5</sup> Zdroj: Alan Cooper and Robert Reimann: About Face 2.0: The Essentials of Interaction Design (Mar 17, 2003)

<sup>6</sup> Saffer,2006, http://www.uxmatters.com/mt/archives/2006/05/the-elements-of-interaction-design.php

- 4. **Vzhled** Podle vzhledu většinou jako uživatelé rozpoznáváme, jak nebo k čemu máme daný produkt užívat. Mobilní zařízení jsou konstruována tak, aby bylo možné nosit je stále u sebe. Naopak pevné linky svými proporcemi jsou předurčeny k setrvání na jednom místě. Vzhled obecně představuje několik různých faktorů. Velikost, váhu, barvu nebo strukturu. S tím vším designéři pracují při dosahování svých cílů.
- 5. **Povrch** Povrchem je myšleno naše vnímání produktu samotného. Jaký z něho máme pocit nebo jaké emoce v nás vyvolává. Můžeme ho považovat za součást vzhledu.
- 6. **Zvuk** Důležitá část interakčního designu, která bývá často podceňovaná. Zvuky jsou používány různé, od klasického pípnutí, až po melodie. Se zvuky by se při tvorbě interakčního designu mělo pracovat velmi opatrně. Je důležité správně rozeznávat, jaké zvuky, hlasitost nebo tón se mají použít při tvorbě různých produktů. U většiny z nich se můžeme setkat s nadměrným užíváním zvuků, viz. Znělka Windows XP.<sup>7</sup>

#### **2.2.1 User interface (Uživatelské rozhraní)**

Výraz, překládaný do češtiny jako Uživatelské rozhraní, zahrnuje prostředí, kterým člověk pracuje se softwarovou aplikací nebo hardwarem samotným. Kvalitně zpracované uživatelské rozhraní poskytuje uživateli intuitivní a přirozenou interakci s využívaným subjektem, a navozuje mu tak pocit komfortu a spokojenosti při dosahování svých cílů. Takové uživatelské rozhraní se označuje jako "User-friendly".<sup>8</sup>

<sup>7</sup> Saffer,2006 http://www.uxmatters.com/mt/archives/2006/05/the-elements-of-interaction-design.php

<sup>8</sup> Rouse, http://searchmicroservices.techtarget.com/definition/user-interface-UI

#### **2.2.2 GUI - Grafické uživatelské rozhraní**

V moderní době mají téměř všechny softwarové programy své grafické uživatelské rozhraní (nebo také GUI), které umožňuje komunikaci stroje s uživatelem. Uživatel tak může pomocí klávesnice nebo myši pracovat s grafickými prvky programu, a řídit tak funkci využívaného software. Ikony, kurzor myši nebo tlačítka a mnoho jiných aktivních prvků, to vše je vnímáno jako součást GUI. Typickým zástupcem grafického uživatelského rozhraní, se kterým se lze běžně setkat, je operační systém. Práce se věnuje především mobilním zařízením, a tak je žádané se pohybovat převážně v odvětví mobilních operačních systémů. Dva nejpoužívanější mobilní operační systémy jsou zcela nepochybně Android a IOS. Každý z nich je dílem jiného výrobce a využívá své vlastní grafické rozhraní. To ale neznamená, že uživatel jednoho z nich, není schopen snadno a rychle využívat systém druhý. Je to způsobeno tím, že výrobci využívají společných základních prvků, jako jsou plocha, menu aplikací, ikony a další, které zajišťují snadný přechod z jednoho systému na druhý. Důvod je prostý. Pokud by například uživatel Androidu měl zájem o koupi mobilního zařízení se systémem IOS, musel by zvažovat, zda se chce znovu učit orientovat ve zcela jiném uživatelském rozhraní, nebo zvolit alternativní produkt s uživatelským rozhraním, které mu umožňuje okamžitou efektivitu práce.<sup>9</sup>

<sup>&</sup>lt;sup>9</sup> TechTerms, 2009 https://techterms.com/definition/user\_interface

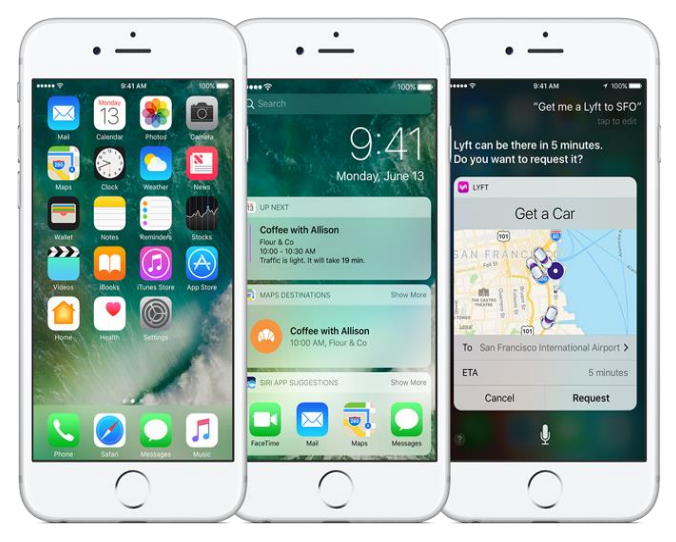

**Obrázek 1 – prostředí operačního systému IOS<sup>10</sup>**

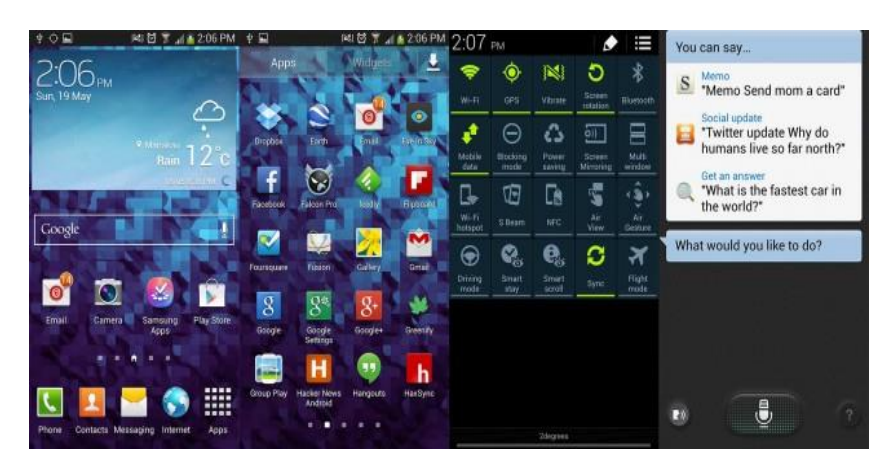

**Obrázek 2 – prostředí operačního systému Android<sup>11</sup>**

 $\overline{a}$ 

Na obrázcích lze vidět společné grafické prvky operačního systému Android a IOS. Konkrétně zmiňuji domovskou obrazovku (Plochu), ikony nebo lištu rychlého spuštění ve spodní části displeje.

Nelze ale říci, že každý výrobce je nucen se vydat touto cestou. Pokud by to tak bylo, nedocházelo by k žádným velkým grafickým zlomům. Typickým příkladem je firma Microsoft a její operační systém Windows mobile. Vývoj tohoto mobilního systému sahá

<sup>10</sup> Zdroj: https://developer.apple.com/ios/human-interface-guidelines/images/ios\_overview.png

<sup>&</sup>lt;sup>11</sup> Zdroj: https://smartmania.cz/wp-content/uploads/images//upload/2014/02/f52\_s41.jpg

mnoho let do historie. Z počátku se snažil kopírovat prostředí Windows, běžících na stolních počítačích, a implementovat ho do mobilních zařízení. Tato cesta byla pro Microsoft velmi trnitá.

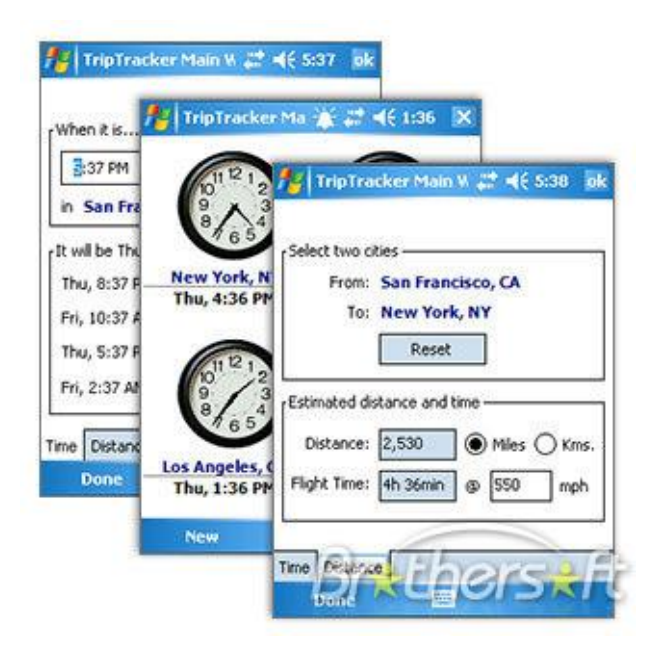

**Obrázek 3 – prostředí Windows Mobile 4<sup>12</sup>**

 $\overline{a}$ 

Jak je vidět na obrázku, první verze nebyly optimalizovány pro ovládání rukou. Aktivní prvky byly příliš malé a blízko u sebe, některá tlačítka, jako tlačítko "ok" v pravém horním rohu, byla prstem téměř nedosažitelná. Proto se systém Windows mobile zpočátku využíval na zařízeních typu PDA (Personal digital assistant) vybavených stylusem.<sup>13</sup>

Doba postupovala velmi rychle kupředu. S nástupem smartphonů (chytrých telefonů) bylo nutné optimalizovat systém pro užívání holou rukou. Microsoft v tomto směru ztratil krok s konkurencí, a proto jeho mobilní systém využívá dnes minimum uživatelů.<sup>14</sup>

Co se týká designu moderního Windows Mobile, vsadil Microsoft na unikátní vzhled a ovládací prvky. Na místě domovské obrazovky má uživatel k dispozici dlaždice jednotlivých aplikací, se kterými lze různě manipulovat. Uživatel může měnit jejich

<sup>&</sup>lt;sup>12</sup> Zdroj: http://img.brothersoft.com/screenshots/softimage/t/triptracker\_for\_windows\_mobile\_pocket\_pc-103487-4.jpeg

<sup>13</sup> Mikudík, 2007, http://mobil.idnes.cz/z-praveku-do-pritomnosti-historie-systemu-windows-mobile-pn9- /mob\_tech.aspx?c=A071126\_121747\_tech-a-trendy\_ram

<sup>14</sup> Mikudík, 2007, http://mobil.idnes.cz/android-s-ios-drti-mobilni-svet-dmu- /mob\_tech.aspx?c=A160225\_194408\_mob\_tech\_ram

polohu, barvu, velikost i umístění, Může si tak vytvořit svou unikátní domovskou obrazovku, která splňuje jeho předpoklady.

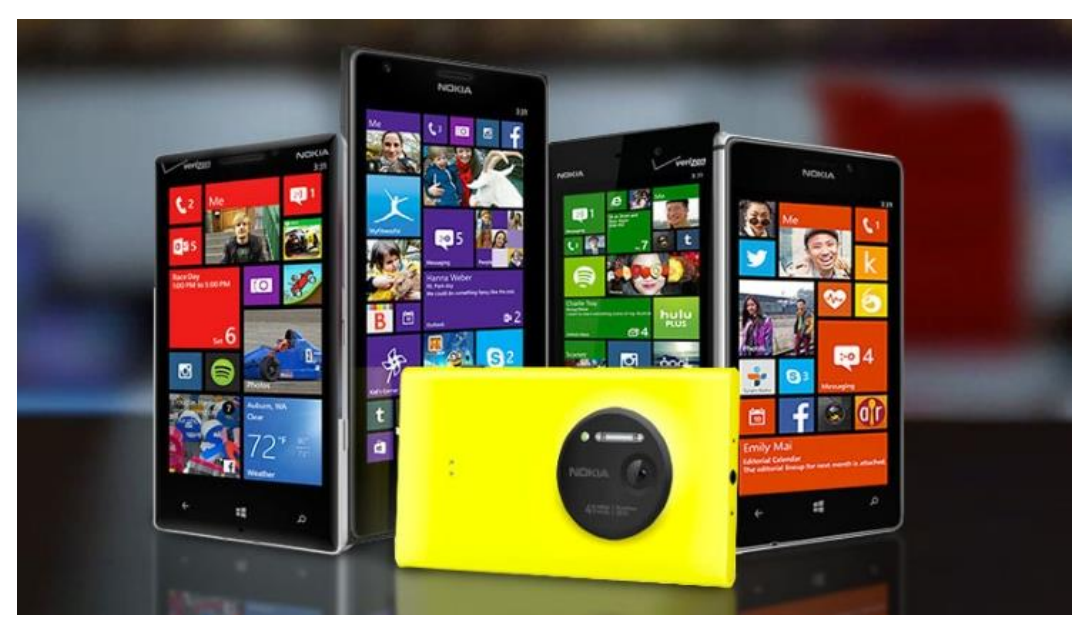

**Obrázek 4 – prostředí Windows 8 Mobile<sup>15</sup>**

 $\overline{a}$ 

Operační systémy rozhodně nejsou jediné, kde se zachovává určitá stabilita grafických prvků. Programy pro širokou veřejnost, jako jsou webové prohlížeče nebo textové editory, mají téměř stejné uživatelské rozhraní, aby poskytovaly svým uživatelům co největší flexibilitu při práci mimo domácí prostředí.

Na druhé straně lze sledovat práci s uživatelským rozhraní také u hardwarových zařízení. U mobilních telefonů jde například o rozložení aktivních tlačítek, jejich velikost nebo funkci. Telefon musí být navržen pro maximální komfort uživatele při jeho používání. Zároveň jeho aktivní prvky je nutné rozmístit logicky správně, aby bylo dosaženo intuitivního ovládání přístroje. Pokud má být dosaženo co nejlepšího výsledku při tvorbě mobilního telefonu, nebo jakékoliv jiné elektroniky, musí zde fungovat jistá závislost mezi tvorbou uživatelského rozhraní softwaru a hardwaru. Jinými slovy, pokud existuje dobře

<sup>15</sup> Zdroj: https://www.extremetech.com/wp-content/uploads/2015/06/454774-windows-phone-10- 640x360.jpg

navržený mobilní operační systém, musí být konstrukce a umístění hardwarových ovládacích prvků v souladu s jeho bezproblémovým užíváním.

#### **2.2.3 User Experience (UX)**

User experience se zaměřuje na hluboké porozumění současných nebo budoucích uživatelů určitého produktu. Analyzuje, co uživatel potřebuje, co ocení, jaké jsou jeho schopnosti a jaká má omezení. Slouží ke zlepšení kvality interakce mezi uživatelem a produktem. Využití UX má i v oblasti businessu, kde ho lze využít k rychlejšímu dosažení například marketingových cílů. <sup>16</sup>

Jádrem UX je tedy zajištění toho, aby uživatel nalezl osobní hodnotu v tom, co je mu nabízeno a produkt chtěl využívat. Je ovlivněn šesti faktory, které v součtu udávají celkovou hodnotu daného subjektu.<sup>17</sup>

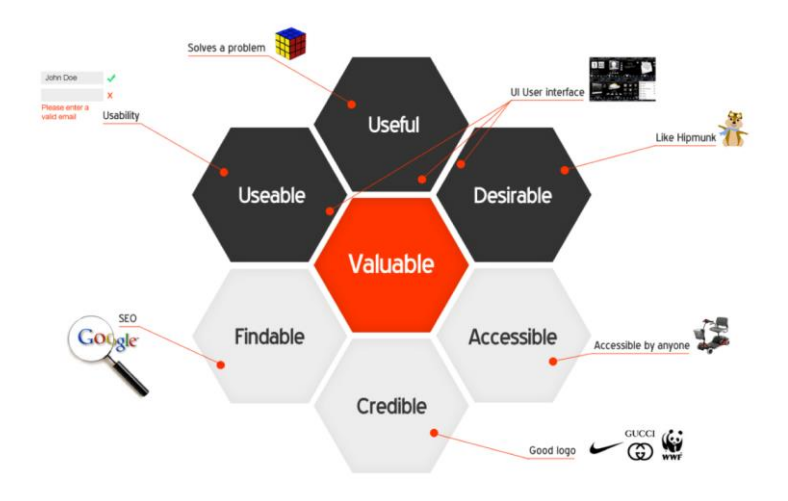

#### **Obrázek 5 – UX Honeycomb<sup>18</sup>**

Na obrázku lze vidět tzv. "UX Honeycomb", vytvořený panem Peterem Morvillem<sup>19</sup>, který reprezentuje faktory ovlivňující user experience.

<sup>16</sup> Zdroj: https://www.usability.gov/what-and-why/user-experience.html

<sup>&</sup>lt;sup>17</sup> Zdroj: https://www.usability.gov/what-and-why/user-experience.html

<sup>18</sup> Zdroj: https://s-media-cache-

ak0.pinimg.com/originals/60/3d/62/603d629c4cdc67476b93e0025b7c220e.png

<sup>&</sup>lt;sup>19</sup> Zdroj: https://www.usability.gov/what-and-why/user-experience.html

Aby bylo dosaženo hodnotného a smysluplného UX, musí poskytovaný produkt být:

- 1. **Užitečný** Obsah má být originální a naplňovat potřeby uživatele.
- 2. **Použitelný** Jednoduché používání při dosahování cílů uživatele.
- 3. **Vhodný** všechny elementy v prostředí produktu jsou žádoucí.
- 4. **Dosažitelný** produkt musí být pro uživatele snadno dosažitelný.
- 5. **Přístupný** Obsah je přístupný i uživatelům s určitým omezením.
- 6. **Důvěryhodný** Uživatel věří a důvěřuje obsahu produktu.

Kombinace toho, do jaké míry produkt splňuje tyto požadavky, udává celkovou hodnotu jeho využitelnosti. <sup>20</sup>

# **2.2.4 Shrnutí**

 $\overline{a}$ 

V této kapitole byly definovány a vysvětleny pojmy: Interakční design, Uživatelské rozhraní (User interface) a User Experience. K uvedení příkladů bylo využíváno především mobilních zařízení a softwaru, který využívají.

V první části kapitoly bylo v práci vysvětleno, co je to interakční design, z jakých komponent se skládá, k čemu slouží a kde ho člověk může spatřit.

Další část byla věnována uživatelskému rozhraní a jeho vzniku. Porovnávaly se rozdíly a společné prvky mezi grafickými uživatelskými rozhraními jednotlivých výrobců mobilních operačních systémů. Poukázalo se na postupné přizpůsobování uživatelského rozhraní novým trendům v oblasti mobilních telefonů, na příkladu operačního systému Windows Mobile od firmy Microsoft.

<sup>&</sup>lt;sup>20</sup> Lanoue, 2016, <https://www.usertesting.com/blog/2016/04/27/ui-vs-ux/>

Kapitolu uzavírá definice termínu User Experience. Bylo objasněno, co tento termín znamená, kde ho lze použít a také z jakých faktorů se skládá.

Výsledkem kapitoly je umění rozlišit jednotlivě definované termíny a porozumět jejich významu v oblasti mobilních telefonů a aplikací pro ně určených.

# **2.3 Metody testování**

Vznikající produkty, ať už webové stránky, aplikace nebo dálkový ovladač, je nezbytné ve fázi vývoje průběžně testovat. Účelem testování je kontrola návrhu vyvíjeného produktu. Zjišťuje se, zda odpovídá požadavkům cílové skupiny uživatelů, jestli jim umožňuje snadné dosahování jejich cílů nebo jsou-li ovládací prvky správně umístěny a reprezentovány.

Testování se provádí na reálných uživatelích, kteří tvoří skupinu participantů. Participanti před sebou mají návrhy mobilní aplikace nebo již hotovou webovou stránku, ve které se pohybují podle pokynů moderátora testu. Snaží se dosáhnout stanovených cílů a odhalují tak pozitivní a negativní místa daného subjektu. Většinou jsou sledováni skupinou tak zvaných observerů, kteří monitorují a zapisují chování uživatelů v problémových místech testu. Výsledky se pak vyhodnocují a výstupem jsou návrhy oprav a vylepšení zkoumaného produktu.<sup>21</sup>

V prostředí mobilních aplikací je testování velmi podstatnou součástí vývoje, avšak velmi často ho tvůrci ignorují. Přitom správně prováděné testování ve všech fázích vývoje aplikace může výrobcům ušetřit velké množství finančních prostředků.

Test lze provádět i před předáním návrhu aplikace vývojářům, a to pomocí metody která se nazývá "Paper prototyping". V dalších fázích vývoje se aplikace testují v laboratoři použitelnosti. Podrobněji se těmto metodám bude práce věnovat v následujících kapitolách.

#### **2.3.1 Paper prototyping**

 $\overline{a}$ 

Jedná se o metodu testu použitelnosti, která umožňuje levné a rychlé testování různých aplikací, ať už webových nebo mobilních, již ve fázi jejich příprav. Technika spočívá v kresbě rukou na papír. Grafické uživatelské rozhraní každé části aplikace, tak jak je naplánováno, se v jednoduché formě překreslí na papír. Tyto jednotlivé části pak reprezentují aplikaci jako celek. Manipulací s nimi lze simulovat běžný chod aplikace, bez nutnosti ji programovat.

 $^{21}$  Mifsud, 2012, http://usabilitygeek.com/paper-prototyping-as-a-usability-testing-technique/

Aby bylo možné metodu papírového prototypu použít, je nutné vytvořit tým, který celý test bude organizovat.<sup>22</sup>

- 1. **Reální uživatelé** Tedy skupina lidí, kteří budou pracovat s papírovou verzí testovaného subjektu. Jakob Nielsen ve své knize konstatoval, že aby bylo analyzováno 85 % chyb v použitelnosti aplikace, je nutné mít k testu alespoň 5 participantů. <sup>23</sup>
- 2. **Observers** (Dohlížející) Skupina lidí, kteří jsou součástí vývojářského týmu, mající za úkol sledovat, zaznamenávat a interpretovat interakci uživatelů s návrhem aplikace.
- 3. **Lidský počítač** Osoba, která má dokonalý přehled o tom, jak by aplikace a pohyb v ní měl fungovat. Manipuluje s jednotlivými části papírového prototypu v reakci na chování uživatele v prostředí aplikace. Nenapomáhá uživatelům ke splnění jejich úkolů, ale pouze simuluje systémovou část aplikace.
- 4. **Moderátor** Zadává úkoly a koordinuje celý průběh testu. Po skončení testování vede interview s participanty. Snaží se získat nějaký hodnotný výstup od testovaných uživatelů v reakci na problémy, se kterými se v aplikaci setkali. Vytváří spojnici mezi reálným uživatelem a vývojářským týmem.

Metoda papírového prototypu se efektivně využívá již od roku 1980 a je stále aktivně nasazována s velmi vysokou úspěšností. Uplatnění nalézá ve dvou hlavních disciplínách.

- **1. Ke sdílení myšlenek** mezi vývojáři, designéry nebo i manažery k realizaci prvotních návrhů výstupu a jejich konfrontaci.
- 2. **Jako technika testování použitelnosti** ke sledování interakce reálného uživatele a prototypu budoucího produktu.<sup>24</sup>

<sup>&</sup>lt;sup>22</sup> Mifsud, 2012, http://usabilitygeek.com/paper-prototyping-as-a-usability-testing-technique/

<sup>23</sup> Jacob Nielsen's Alertbox, April 14, 2003: Paper prototyping

<sup>&</sup>lt;sup>24</sup> Mifsud, 2012, http://usabilitygeek.com/paper-prototyping-as-a-usability-testing-technique/

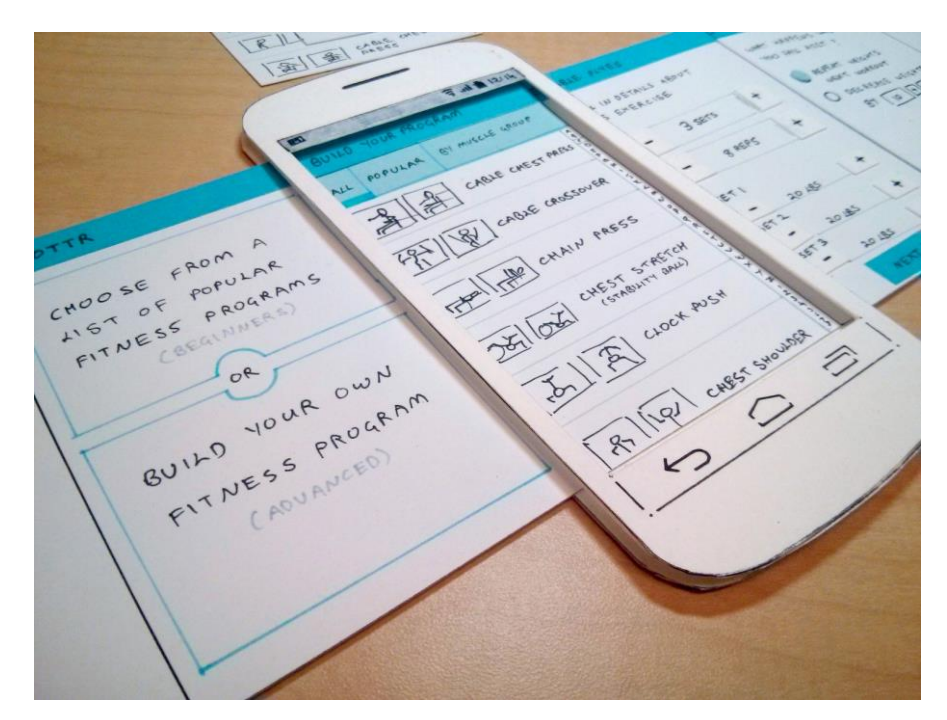

**Obrázek 6 – papírový prototyp<sup>25</sup>**

#### **2.3.2 Usability lab**

Usability lab neboli laboratoř použitelnosti je prostředí, přizpůsobené provádění testování použitelnosti. Prostor, ve kterém se vyskytuje testovaný subjekt, je monitorován kamerami a různými senzory, které poskytují potřebné informace o jeho chování týmu výzkumníků.

Metody získávání informací jsou různé. V první řadě se jedná o kamery, které jsou v místnosti rozmístěny tak, aby zabíraly zkoumaný subjekt z co nejvíce relevantních úhlů pohledu. Tyto záznamy jsou nahrávány a ukládány na server. Tým provádějící test pak má k těmto záznamům neomezený přístup a může s nimi dále pracovat ve střižně, aby vyzdvihl pouze ty nejpodstatnější momenty záznamu.

Dalším výstupem testu, který úzce souvisí s vizuálním záznamem, je nahrávání zvuku. Testovaní participanti se v průběhu testu mohou verbálně projevovat, ať už úmyslně nebo vlivem stresu, případně jiných faktorů ovlivňujících lidské chování. Ze

<sup>&</sup>lt;sup>25</sup> Zdroj:<http://aaronbrako.com/images/prototyping/paper/4.jpg>

zvukových záznamů společně se záběry kamer lze vyčíst emoce a pocity, které v uživateli produkt probouzí.<sup>26</sup>

Mimo klasické techniky lze používat i techniky biometrické. Systém eye-tracking monitoruje oční kontakt uživatele s testovaným subjektem. Sleduje a zaznamenává, kam se uživatel podívá jako první po zobrazení webové stránky, jak se jeho pohled po stránce pohybuje nebo která část webu získává největší pozornost uživatele. Uplatnění eyetrackingu je velmi široké. Lze ho využít k lokalizování nejvýhodnějších míst pro umístění reklamních banerů na webových stránkách, pro správné rozložení důležitých prvků aplikací nebo i pro návrh akčních letáků supermarketu. Celý systém samozřejmě disponuje záznamovým zařízením a softwarem, který umožňuje zpracování výsledků a jejich interpretaci.

Během testování je možné monitorovat také biologické parametry uživatelů. Soustava snímačů dokáže zaznamenat a analyzovat teplotu, svalovou aktivitu, srdeční aktivitu nebo míru pocení participanta. Podle těchto projevů lidského těla lze rozeznat, v jakém psychickém rozpoložení se participant nachází. Lidské tělo dokáže reagovat na podněty rozličnými způsoby, které mohou signalizovat stres, únavu, strach a jiné. Díky biometrickým senzorům a zařízením, které jejich záznamy vyhodnocují a převádí do grafické podoby víme, jak se uživatel cítí při využívání našeho testovaného produktu.<sup>27</sup>

Laboratoře použitelnosti jsou vybaveny velmi moderní technologií. Skládají se v principu ze dvou místností. V jedné se vyskytuje testovaný participant nebo jejich skupina a ve druhé se nachází zázemí pro tým, provádějící test. V zázemí se nacházejí záznamové přístroje, střižna, software a hardware pro manipulaci s kamerami, obrazové výstupy (televizory nebo monitory), poskytující obrazový přenos participanta v reálném čase, zvukové výstupy a mikrofon ke komunikaci moderátora s uživatelem. <sup>28</sup>

<sup>26</sup> Zdroj:<https://katedry.czu.cz/sis/hubru-1/>

<sup>27</sup> Zdroj:<http://katedry.czu.cz/hubru/biometrika/>

<sup>28</sup> Zdroj:<https://katedry.czu.cz/sis/hubru-1/>

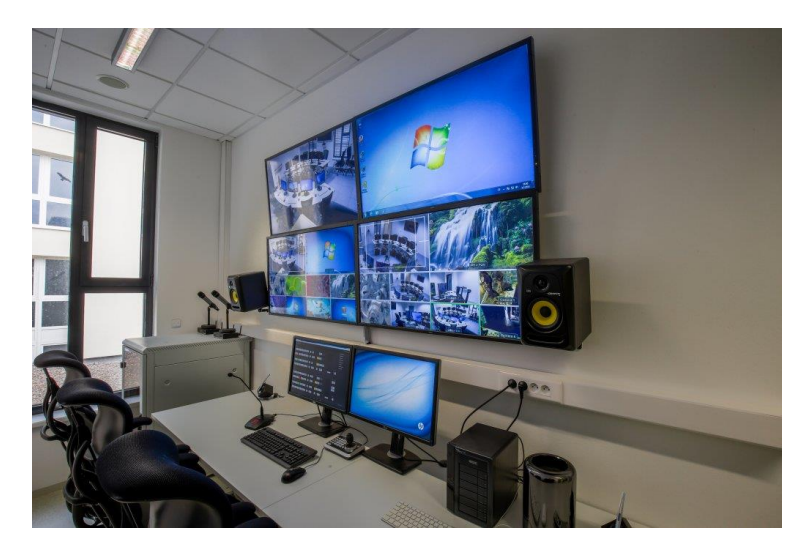

**Obrázek 7 – zázemí v laboratoři použitelnosti - HUBRU<sup>29</sup>**

V prostředí, kde test probíhá, se nachází pracovní stanice (PC, mobilní telefon…), kde dochází k interakci mezi uživatelem a produktem, který je podrobně monitorován za pomoci prvků zmíněných výše.

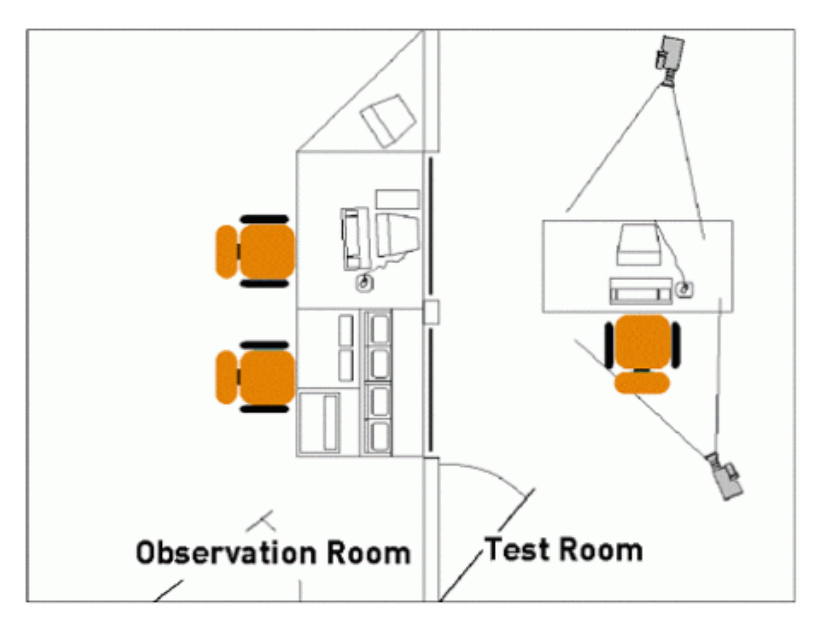

**Obrázek 8 – schéma laboratoře použitelnosti<sup>30</sup>**

<sup>&</sup>lt;sup>29</sup> Zdroj: [https://katedry.czu.cz/photos/54229\\_PEF-HUBRU-Zpravodaj-Obr2.jpg](https://katedry.czu.cz/photos/54229_PEF-HUBRU-Zpravodaj-Obr2.jpg)

<sup>30</sup> Zdroj:<https://i.stack.imgur.com/ZKBjt.gif>

Testovat je možné každého potencionálního uživatele zvlášť nebo i více participantů současně. Pro druhý zmíněný případ existuje tzv. Kolaborativní laboratoř použitelnosti, která vznikla na půdě České zemědělské univerzity v Praze. Jedná se o světový unikát. Testovací místnost se skládá z deseti nezávislých pracovních stanic, které lze využívat současně na rozdílné projekty, které se vzájemně neovlivňují. Také k testování skupiny jako celku v konkrétním projektu. To poskytuje další úhel pohledu na chování jednotlivých participantů. <sup>31</sup>

 Pro příklad. Uživatelé jsou testováni každý zvlášť na stejném projektu a jsou na pracovních stanicích umístěných vedle sebe. Participanti mají nezávisle na ostatních plnit úkoly, které jim zadává moderátor. To se děje do chvíle, kdy nastane u některého z participantů problém, se kterým si momentálně neví rady. Přirozeně se cítí pod tlakem. Snaží se řešení nalézt u přísedícího participanta. Dochází tedy ke spolupráci dvou nebo i více participantů, kteří se společně snaží vzniklý problém vyřešit.

V jiném případě lze spolupráci participantů vyžadovat. Zakomponuje se kooperace do zadání testu a pozoruje se chování skupiny jako celku.

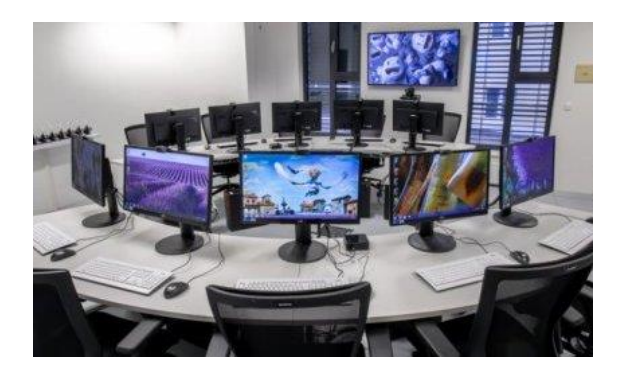

**Obrázek 9 – Kolaborativní laboratoř použitelnosti ČZU - HUBRU<sup>32</sup>**

<sup>31</sup> Zdroj:<https://katedry.czu.cz/sis/hubru-1/>

<sup>&</sup>lt;sup>32</sup> Zdroj: http://katedry.czu.cz/photos/57521\_thumb\_IMG\_0125-HDR-crop.jpg

#### **2.3.3 Příprava studie použitelnosti**

- 1. V první řadě je nutné definovat, co se bude testovat. Tedy konkretizovat produkt, který bude předmětem testování a jaké jsou jeho cíle.
- 2. Dalším krokem je specifikace důvodů, proč test budeme provádět., co s jeho pomocí získáme a také co bychom mohli ztratit, pokud bychom test neprovedli.
- 3. V další fázi musíme vytyčit cíle testu použitelnosti a konkretizovat otázky, na které nám test přinese odpovědi.
- 4. Důležitou součástí je také výběr participantů. Musíme zvolit jejich ideální počet a měli by splňovat klíčové vlastnosti cílové skupiny produktu.
- 5. Vybrat vhodnou metodu testování.
- 6. Připravit testovací scénář, tedy konkretizovat úkoly, které participanti budou během testu plnit.
- 7. Rozdělit funkce jednotlivým členům testovacího týmu.
- 8. Určit datum a čas průběhu testu.

Dále už test pokračuje tak, jak je popsán v předchozí kapitole. Po jeho dokončení a shromáždění všech potřebných dat dojde k vyhodnocení získaných informací, na jejichž základě jsou navrženy možné opravy uživatelského rozhraní produktu.<sup>33</sup>

## **2.3.4 Shrnutí**

V kapitole zaměřené na testování, jsou ve zkratce shrnuty metody, které lze při sledování použitelnosti, například mobilních aplikací, využít. V první časti je definován pojem "paper prototyping" a je objasněno, k čemu tato na pohled jednoduchá, ale velmi efektivní metoda slouží a jaké je její využití v současné době. V praktické části práce bude metoda papírového prototypu aplikována také v praxi.

Dalším tématem této kapitoly bylo prostředí, ve kterém se testy použitelnosti většinou provádějí. Pozornost se zde soustředila na konstrukci, výbavu a možnosti, které tyto laboratoře nabízejí. Dále bylo určeno, že laboratoř může být cílena pouze na jednoho

<sup>33</sup> Travis, 2016, [https://www.medium.com/@userfocus/the-1-page-usability-test-plan](https://www.medium.com/@userfocus/the-1-page-usability-test-plan-dbc8c3d7fb54#.28dqf6jk9)[dbc8c3d7fb54#.28dqf6jk9](https://www.medium.com/@userfocus/the-1-page-usability-test-plan-dbc8c3d7fb54#.28dqf6jk9)

participanta nebo může sloužit k testování několika participantů zároveň a zmapovali jsme možný průběh testování.

Poslední část kapitoly se zabývala přípravou testu samotného. Bylo vysvětleno, co to test použitelnosti je, k čemu slouží a kde nebo jak ho můžeme provádět Určili jsme si, na jaké otázky si musíme při plánování testu použitelnosti odpovědět, a co je nutné naplánovat nebo zařídit.

# **2.4 UI specifikace**

V této kapitole se práce bude věnovat problematice UI specifikací. Definuje jejich strukturu a postupně se bude podrobněji zabývat jednotlivými komponentami, které se při tvorbě UI specifikací využívají.

Před tím, než se práce bude moci věnovat jednotlivým částem specifikace, je důležité říci, co si pod pojmem UI specifikace vlastně lze představit. Jedná se o dokument, který obsahuje veškeré potřebné informace o vznikajícím produktu. Jde o jeho teoretickou podobu, která později slouží jako podklad pro samotnou realizaci. V našem případě by se UI specifikace mobilní aplikace předložila vývojářům. V jiných segmentech trhu se může jednat například o návrhy informačních letáků nebo vzhledu dálkového ovladače k televizoru. Velmi často dochází k obcházení této metody a přistupuje se rovnou k samotnému vývoji aplikací, bez tvorby UI specifikace a s ní spojeným testováním. K odhalení kritických chyb v prostředí aplikace tak dochází v průběhu vývoje nebo až po jejím dokončení, kde každá úprava stojí velmi mnoho finančních prostředků. <sup>34</sup>

#### **2.4.1 Persona**

 $\overline{a}$ 

Základní komponentou UI specifikace je tvorba person. Jinými slovy, tvorba imaginárních uživatelů za účelem vcítění se do chování a potřeb cílové skupiny. Definuje se především věk, pohlaví, záliby a popis běžného dne uživatele. Počet vytvářených person je ovlivněn počtem typů potencionálních uživatelů.

Rozlišují se tři základní typy person. Primární (typ A), sekundární (typ B) a negativní (typ C). Primární persona je uživatel, na který je vyvíjený produkt zacílen. Sekundární personou je uživatel, který nemá problém produkt využívat, ale není přímou součástí cílové skupiny produktu. Speciálním případem persony je tak zvaná persona negativní, která je popisem uživatele, pro kterého produkt cílen není. V případě mobilních

<sup>34</sup> Pavlíček, Josef. Interakční design: předmět v rámci studia. Praha: Česká zemědělská univerzita v Praze, 2016

aplikací by se ve zkratce jednalo o člověka, který nemá kladný vztah k elektronice nebo k využívání mobilního telefonu za jiným účelem, než je telefonování.<sup>35</sup>

#### **2.4.2 Use Case**

Metoda využívaná k objasnění uživatelských požadavků. Tvorba use case je v podstatě přepisem interakce uživatele se strojem, která probíhá za účelem dosažení cílů uživatele.<sup>36</sup> Důraz je kladen na to, aby uživatel dosáhl svých cílů co nejjednodušeji a s vynaložením minima své energie.

Use case je psán z pohledu uživatele, co očekává nebo případně vyžaduje. Je velmi nutné pracovat s těmito požadavky opatrně a s nadhledem. Uživatel často vyžaduje věci, které nejsou vhodné.<sup>37</sup>

## **2.4.3 Scénář**

 $\overline{a}$ 

Scénář poskytuje tvůrci pohled na interakci uživatele s produktem z pohledu systému, tedy stroje. Popisuje chování systému v reakci na uživatelskou aktivitu.<sup>38</sup>

Pro představu si uvedu příklad. Systém zobrazí uživatelské rozhraní pro přihlášení do mobilní aplikace a čeká na akci uživatele, tedy vyplnění požadovaných údajů. Kontroluje zadané údaje a vyhodnocuje jejich správnost. Při nedodržení implementovaných pravidel informuje uživatele o chybném zadání. V opačném případě umožní uživateli odeslat zobrazením tlačítka pro odeslání. Dále vyčkává na aktivitu uživatele.

# **2.4.4 Logický a grafický design**

Logický design je jednoduchým lineárním návrhem uživatelského rozhraní. Neobsahuje barevné schéma nebo detailní prvky prostředí. Popisuje strukturu konkrétní oblasti aplikace (např. login) a definuje rozmístění jednotlivých prvků pomocí tzv. rámců.

<sup>35</sup> Pavlíček, Josef. Interakční design: předmět v rámci studia. Praha: Česká zemědělská univerzita v Praze, 2016

<sup>36</sup> Rouse, 2007, http://searchsoftwarequality.techtarget.com/definition/use-case

<sup>&</sup>lt;sup>37</sup> Pavlíček, Josef. Interakční design: předmět v rámci studia. Praha: Česká zemědělská univerzita v Praze, 2016

<sup>38</sup> Zdroj: http://infodesign.com.au/usabilityresources/scenarios/

Vznikne tak černobílý návrh aplikace bez využití grafických designových prvků, který slouží jako kostra pro tvorbu designu grafického. Logický design je doplňován textovým popisem.

Grafický design je výsledkem souladu výše zmíněných částí vývoje. V této fázi dostává produkt svou tvář, která tvoří prvotní dojem uživatele při jeho používání. Řeší se zde například barevný kontrast, tvar aktivních i pasivních prvků, informace a jejich umístění nebo odezva na uživatelskou aktivitu v prostředí aplikace. Jak již víme, cílem je vytvořit prostředí, které je intuitivní a ve kterém se uživatel cítí příjemně a má dobrý pocit při naplňování svých cílů.

Po dokončení grafického designu se celá studie předává do rukou vývojářů, kteří uvedou produkt do praktické podoby.<sup>39</sup>

#### **2.4.5 Shrnutí**

 $\overline{a}$ 

V kapitole o struktuře UI specifikace byly vymezeny pojmy s tímto tématem spojené. Co to je a k čemu UI specifikace slouží. Kapitola vysvětluje, jak vytvořit persony pro naši práci a jak je smysluplně využít. Dále byl vysvětlen rozdíl mezi Use case a Scénářem a definován význam těchto komponent. Závěrem kapitola objasnila metody tvorby logického a grafického designu.

# **2.5 Analýza současných bazarových aplikací**

Na současném trhu mobilních bazarových aplikací v České republice se vykytuje hned několik možností, kde svůj inzerát vystavit. V této kapitole práce představí nejpoužívanější z nich a bude se zabývat jejich klady a zápory. Veškeré zmíněné postřehy byly získány díky konzultaci s několika nezávislými uživateli, kteří se uvolili k otestování těchto aplikací a poskytli autorovi své dojmy.

<sup>&</sup>lt;sup>39</sup> Zdroj:Pavlíček, Josef. Interakční design: předmět v rámci studia. Praha: Česká zemědělská univerzita v Praze, 2016

## **2.5.1 Bazák.cz**

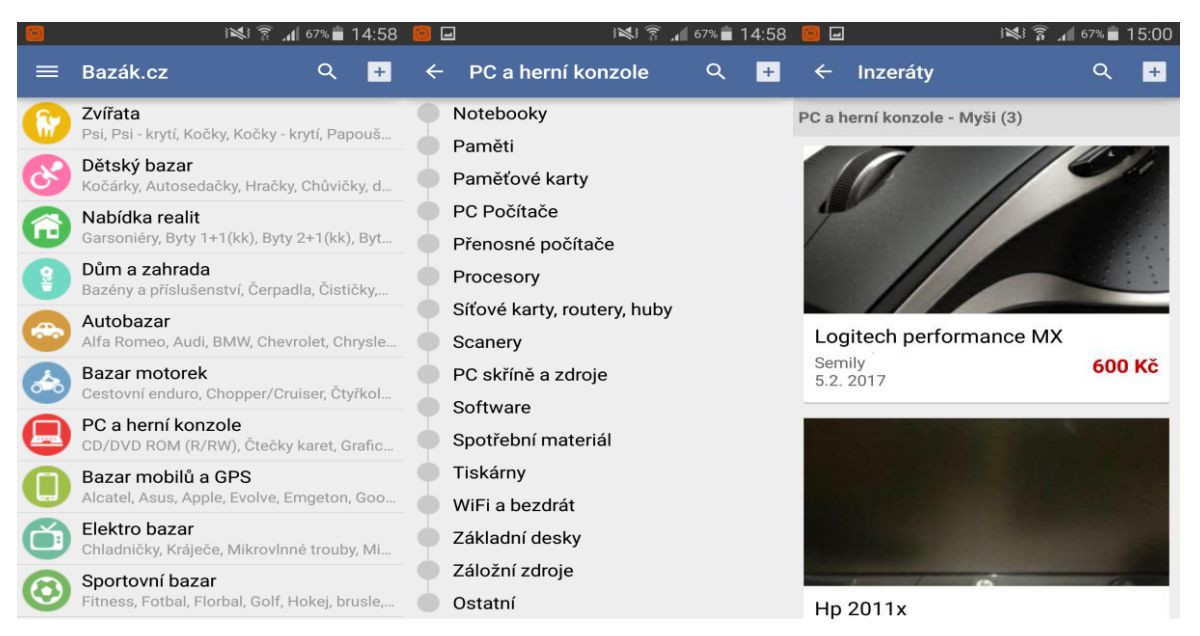

**Obrázek 10 – Snímky aplikace Bazák.cz pořízené autorem práce**

Na prvním obrázku zleva je zobrazena úvodní obrazovka aplikace Bazák.cz. Obsahuje velmi podrobnou kategorizaci obsahu. Seznam, který je zde možné spatřit, představuje nanejvýš čtvrtinu všech kategorií, které aplikace uživateli nabízí. Spoléhá se zde na scrollování a vytrvalé hledání uživatele, který se často v množství kategorií, ačkoliv doplněných o barevné obrázky, snadno ztrácí. Po nalezení požadované kategorie ale hledání nekončí. Jak je vidět na prostředním obrázku, uživatel se dostává do dalšího množství podkategorií, ze kterých je nucen si také vybrat. Tentokrát se uživatel nedočká ani grafického odlišení jednotlivých sekcí a je tak vystaven souvislému, abecedně nesetříděnému seznamu, který nepůsobí příliš dobře. Pokud si uživatel všimne lupy, umístěné v pravém horním rohu, zjistí, že zde nacházející se rychlé vyhledávání pracuje vcelku rychle a spolehlivě. Ušetří tak uživateli mnoho času s hledáním v dlouhých a nepřehledných seznamech kategorií. Z mého pohledu by úvodní stránka aplikace, tvořící první dojem uživatele, měla být využita jiným způsobem.

Když si uživatel zvolí kategorii, ať už cestou rychlého vyhledávání klíčových slov nebo prokousáváním se dlouhými seznamy, zobrazí se výpis inzerátů. Ten je tvořen obrázkem nabízeného produktu, jeho stručným popisem, cenou, lokalitou a datem vystavení inzerátu. Obsahem tedy splňuje všechny náležitosti, které by takový inzerát měl mít. Jen možná zbytečně velký prostor, určený pro jednotlivé produkty, nutí uživatele stále
posouvat obrazovkou svého telefonu směrem dolů. Jak je vidět na obrázku vpravo, na display běžného mobilního telefonu se vejde celý produkt pouze jeden. To může mít na uživatele negativní vliv.

Možnost vkládání nových inzerátů, která je ukryta v rozbalovacím menu umístěném v levém horním rohu aplikace, působí poněkud zmateně a vyžaduje přihlášení nebo novou registraci. O povinnosti této akce uživatele informuje varovná vyskakovací zpráva, která aplikaci na kladném uživatelském dojmu nepřidá.

Obecně zde vývojáři vsadili na chladné a nevýrazné prostředí. Kombinace modré a šedé barvy uživatele nijak neuráží, ale zároveň ani nezaujme. Nejedná se o aplikaci, která by někoho oslnila svým designem, ale svůj účel vzhledem k počtu uživatelů zřejmě splnit dokáže.

Klady

- velikost aktivních prvků aplikace
- funkční rychlé vyhledávání

## Zápory

- neefektivní využití hlavní strany aplikace
- přílišná kategorizace
- malý počet zobrazených inzerátů najednou

### **2.5.2 Sbazar**

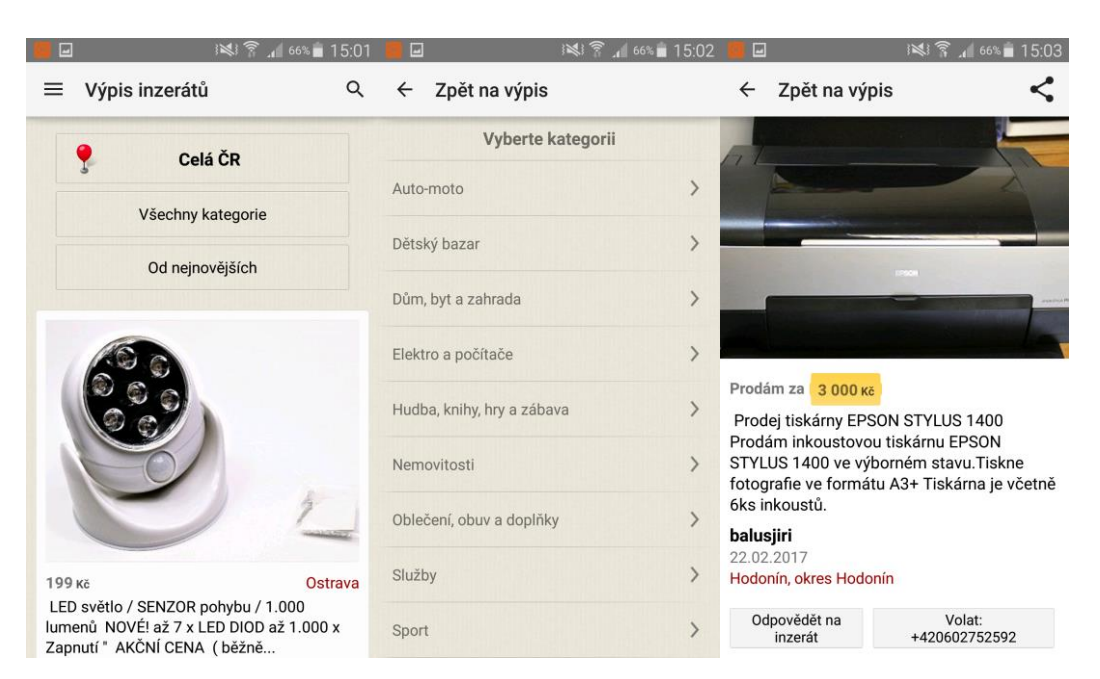

**Obrázek 11 - Snímky aplikace Sbazar pořízené autorem práce**

Projekt "Sbazar", spadající pod společnost seznam.cz, na první pohled působí podle uživatelů mnohem přívětivěji než aplikace předchozí. Na hlavní stránce (obrázek vlevo) se zobrazují nejnovější inzeráty, vložené ve zvoleném kraji. Aktivní prvky, umístěné v horní části obrazovky, umožňují uživateli zužovat výběr zobrazovaných prvků, a to zvolením místa pobytu nebo kategorií. Obě možnosti uživatele odkazují na katalog odkazů, podobně jako aplikace Bazák.cz. I tato aplikace využívá možnosti rychlého vyhledávání, dokonce i s preemptivním vyhledáváním. To znamená, že pokud uživatel zadá část klíčového slova, které se nachází v databázi aplikace, aplikace nabídne uživateli kategorie nebo přímo produkty, které obsahují zadanou posloupnost znaků. Zde tedy tak široká kategorizace postrádá na smyslu ještě mnohem více než u aplikace předchozí.

K zobrazení inzerátu využívá aplikace taktéž relativně mnoho prostoru a znovu se uživatel shledá pouze s jedním zobrazeným produktem na svém displeji. Rozdíl lze vidět v zobrazení inzerátu. Aplikace "Sbazar" totiž neumožňuje tvorbu nadpisu. Popis vystaveného produktu, který je vidět na obrázku vpravo, se zobrazuje i v katalogu inzerátů ve stejném formátu. Takto zobrazovaný text je limitován určitým počtem znaků, po jehož dosažení se uřízne. V důsledku chybějící definice nadpisu pak uživatel naráží na inzeráty obsahující jednu větu několikrát, v horším případě se o produktu nedozví vůbec nic, pokud ho neotevře.

Tvorba nového inzerátu je podmíněna uživatelským účtem skládajícím se z emailové adresy a hesla. Bez problému lze použít přihlašovací údaje do emailu společnosti Seznam.cz, pokud takový účet uživatel vlastní, který slouží jako univerzální účet pro přihlašování se do jednotlivých aplikací spadajících pod Seznam.cz. Pro uživatele produktů této společnosti, kterých je v České republice většina, tedy odpadá nutnost zakládání si nového uživatelského účtu, za účelem plnohodnotného využívání této aplikace.

Samotné prostředí vytváření inzerátu je pak velmi jednoduché a rychlé. Skládá se ze tří rychlých kroků, které uživatele směřují k vyplnění všech nezbytných informací a během pár chvil je inzerát připraven k vystavení v aplikaci.

Vizuální provedení aplikace ve své podstatě kopíruje svou desktopovou verzi, od které se příliš neliší. Došlo pouze k potřebné optimalizaci ovládání na mobilních zařízení, ale jinak aplikace využívá zaběhlé šedé zabarvení pozadí, jednoduchý font a barvu písma a na první pohled zastaralý, nicméně funkční design aplikace.

# Klady

- pohyb v prostředí aplikace
- rychlé vyhledávání s podporou doplňování textu
- snadné vytváření nového inzerátu
- využití uživatelského účtu společnosti Seznam.cz

### Zápory

- nemoderní grafické uživatelské rozhraní
- zbytečná rozsáhlá kategorizace
- nepodporuje tvorbu nadpisů inzerátů

### **2.5.3 Let Go**

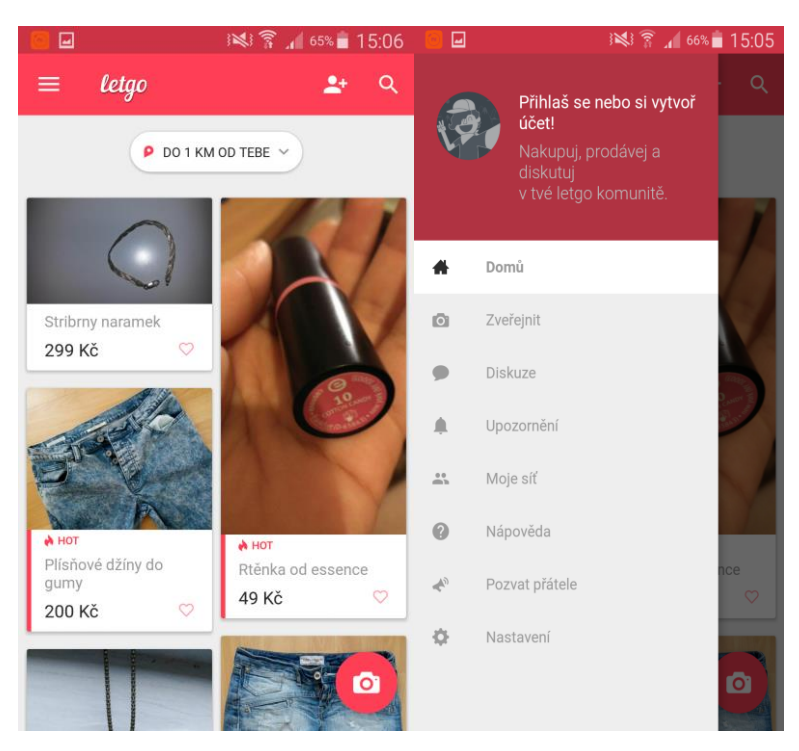

**Obrázek 12 - Snímky aplikace Let Go pořízené autorem práce**

Nejnovějším a z pohledu provedení také nejpovedenějším bazarovým produktem je aplikace Let Go. Její atraktivní design a povedené zpracování z této aplikace dělá na první pohled jasnou volbu pro každého uživatele. Principem Let Go je ale co nejrychlejší a nejjednodušší zprostředkování obchodu mezi dvěma uživateli. V tomto směru poskytuje svým klientům opravdu volnou ruku. Lze zde inzerovat opravdu cokoli za jakoukoli cenu. Prozatím nejsou nastaveny žádné hranice nebo kontrolní mechanismus, který by zabraňoval uživatelům prodávat neexistující předměty. Velmi často se v seznamu vystavených inzerátů setkáme dokonce i s prodejem lidí nebo vzduchu. Jinými slovy aplikace postrádá jistou serióznost a profesionalitu a ztrácí tak na důvěře potencionálních uživatelů jiných aplikací.

Z pohledu zpracování uživatelského rozhraní působí aplikace velmi dobře a aktivní prvky jsou snadno dosažitelné většinou jen jednou rukou.

Aplikace Let Go je velmi mladá a na českém trhu se nachází teprve rok. Má moderní design uživatelského rozhraní a využívá výraznějších barev než její konkurenti. Důvodem kvality zpracování může být i fakt, že se aplikace nesnaží kopírovat již existující webové

aplikace, ale od počátku byla cílena pouze na mobilní zařízení. Vytknout zde lze například nevýrazné popisky vystavených inzerátů (viz. Obrázek vlevo) a celkově nevýrazné písmo.

Tvorba nového inzerátu je jednoduchá a intuitivní, nicméně se do ní uživatel dostane pouze pomocí menu v levém horním rohu hlavní strany nebo ikonkou fotoaparátu, což může působit méně zdatným uživatelům činit drobné problémy.

Tato aplikace má velký potenciál v prodeji použitých věcí, ale uživatelé ji v drtivé většině zatím využívají k prodeji nepotřebných drobností v řádech desítek korun. Obrovské množství takových inzerátů pak zastiňuje hodnotnější produkty. Uživatelé využívající internetové bazary jako součást svého zaměstnání nebo podnikání proto raději využívají dříve zmíněné konkurenty.

### Klady

- moderní design
- snadné ovládání aplikace
- intuitivní tvorba inzerátů
- více zobrazených inzerátů na displeji mobilního telefonu
- možnost interní komunikace mezi uživateli

### Zápory

- velké množství inzerovaných nesmyslných produktů
- zašedlé nevýrazné písmo

# **2.6 Shrnutí teoretické části a východiska pro vlastní práci**

Uživatelské rozhraní nové aplikace by mělo být jednoduché, přehledné a intuitivní. Pohyb v něm by měl uživateli navozovat pocit spokojenosti při dosahování svých cílů a důvěry ke zde poskytnutým informacím. Ovládací prvky musí být rozmístěny logicky správně. Pro pohyb uživatele v prostředí aplikace bude využito dostatečné velikosti aktivních prvků, a bude kladen důraz na co nejpřirozenější ovládání pomocí jedné ruky.

Z předchozí analýzy současného stavu na trhu definuji základní prvky, kterých se v praktické části práce věnované tvorbě vlastního návrhu nové bazarové aplikace, budu chtít vyvarovat. Hlavním problémem, se kterým se uživatel u předchozích aplikací mohl setkat, byla příliš rozsáhlá a nepřehledná kategorizace obsahu. V práci se tedy pokusím vyhnout sáhodlouhým seznamům jednotlivých sekcí a v důsledku toho maximalizovat efektivitu využití rychlého vyhledávání.

Grafické zpracování by mělo působit moderně a kladně ovlivňovat pocity uživatele. Autor se tedy pokusí vyhnout zašedlým a tmavým barvám, které nejsou příliš atraktivní a pokusí se vkusně využít kontrastních kombinací barev.

Pro vystavené inzeráty bude zvolen menší formát, aby bylo docíleno zobrazení co nejvíce inzerátů na displeji mobilních zařízení. Dále se autor bude snažit minimalizovat potřebu dlouhého scrollovaní obsahu ve všech částech aplikace.

Pro vkládání nového inzerátu se bude autor držet co nejkratšího postupu s možností vložení obrázku z galerie nebo vytvoření foto snímku z prostředí aplikace. K inzerátu pak bude definován jeho nadpis, tedy text zobrazovaný u zmenšené fotografie na hlavní straně aplikace, jehož účelem bude stručná a jasná identifikace vystaveného produktu. Tento text bude zvýrazněn využitím tučného písma.

Pro snadný a ničím nerušený pohyb po aplikaci bude implementována do aplikace registrační a přihlašovací strana, která bude zobrazena při prvním spuštění aplikace na novém zařízení. Ta umožní vytvořit novému uživateli svůj jedinečný uživatelský účet nebo se přihlásit do aplikace pomocí již existujících údajů. Aplikace si pak na daném zařízení údaje zapamatuje a nebude jejich zadáváním uživatele opakovaně obtěžovat. Vyhne se tak nepříjemným vyskakujícím oknům, vyžadujícím zadání potřebných údajů, které znepříjemňují plynulý pohyb uživatele v prostředí aplikace.

Komunikace mezi prodejcem a kupujícím bude probíhat pomocí jednoduchého textového komunikátoru, který bude součástí nové aplikace. Tím autor přispěje k separaci soukromých kontaktů od množství kontaktů využívaných pouze pro jednorázový nákup nebo prodej.

Výsledkem práce by tedy měl být návrh uživatelského rozhraní nové bazarové aplikace, která v sobě snoubí profesionalitu a důvěryhodnost prvních dvou zmiňovaných aplikací, s elegancí a jednoduchostí aplikace Let Go. Budou odstraněny hlavní nedostatky všech těchto produktů a implementovány nové funkce do aplikace, pro zjednodušení uživatelské aktivity v jejím prostředí.

# **Hlavní body pro tvorbu nové aplikace**

- Jednoduché a intuitivní prostředí
- Vyhnout se přílišné kategorizaci a maximálně využít rychlého vyhledávání
- Snadné a rychlé pořizování nových snímků
- Prostředí pro komunikaci mezi uživateli
- Kontrastní barevné provedení
- Kontrolovat vkládaný obsah
- Opakovaně nevyžadovat po uživateli přihlášení

# **3 Vlastní práce**

# **3.1.1 Motivace**

Motivací pro vytvoření UI specifikace bazarové aplikace je vytvoření komplexního řešení pro uživatele takových aplikací. Minimalizovat zásahy obchodních záležitostí do soukromého života. Nové uživatelské rozhraní například odstraní komplikace s ukládáním telefonních čísel za účelem nákupu nebo prodeje díky integrovanému textovému komunikátoru. Dále eliminuje dlouhé a nepřehledné seznamy kategorií, čímž bude docíleno lepšího uživatelského dojmu.

## **3.1.2 Cíle**

Cíle při tvorbě návrhu UI bazarové aplikace jsou následující:

- Vytvořit moderní, jednoduché a komfortní uživatelské rozhraní
- Optimalizovat pohyb v aplikaci pro ovládání pomocí jedné ruky
- Poskytnout uživateli vše, od aplikace tohoto typu očekává
- Implementovat do aplikace textový komunikátor
- Umožnit fotografování objektů prostřednictvím aplikace
- Zajistit serióznost aplikace pomocí kontrolních opatření

# **3.1.3 Persony**

### **Primární persona**

**Jméno:** Petr Zbohatlík **Věk:** 35 let **Pohlaví**: muž **Koníčky:** sledování televize, rodina, četba

**Stručný popis:** Narodil se na předměstí Prahy, kde také strávil celé své dětství. Na základní škole byl průměrným studentem a s vidinou brzkého zapojení se do pracovního procesu a samostatnosti absolvoval odborné učiliště s oborem kuchař. Brzy bohužel zjistil, že ho povolání kuchaře nenaplňuje a začal plánovat vlastní podnikání. Nyní provozuje vlastní živnost zaměřenou na vyklízení domů a bytů. Zaplaceno dostává za provedenou práci, ale zároveň má možnost prodat nalezené věci všeho druhu, které nikomu nepatří. Výdělek z této činnosti obvykle tvoří nezanedbatelnou část Petrovi výplaty. Prodej uskutečňuje pomocí webových aplikací internetových bazarů, u kterých tráví mnoho času, nebo o víkendech vyráží na burzu. Kvůli tomu je nucen omezovat svůj kontakt s rodinnou, která je na jeho příjmech existenčně závislá.

**Běžný den:** Petr vstává v 7:30, osprchuje se a provede ranní hygienu. Po krátké snídani nasedá do své dodávky a vyráží vyzvednout svého kolegu. Společně se pak přesouvají na místo výkonu práce, kde pracují osm hodin, samozřejmě včetně obědové pauzy. Náplní jejich práce je vystěhování všech věcí z bytu nebo domu a zároveň jejich odvoz a likvidace. Po návratu domů, kolem šesté hodiny odpoledne, Petr usedá k počítači, aby vystavil na internet předměty, které před likvidací zachránil.

Aplikace by mu umožnila fotografovat zajímavé věci přímo na místě a během chvilky inzeráty rovnou vystavovat. Ušetřil by tak mnoho svého osobního času. Navíc se Petr zdržuje na jednom pracovním místě mnohdy i několik dní, a tak díky aplikaci by měl možnost věci prodávat přímo v místě zaměstnání, čímž by mu odpadli náklady spojené s převozem těchto věcí.

### **Sekundární persona**

**Jméno:** Jana Nováková **Věk:** 29 let **Pohlaví:** žena **Koníčky:** Sport, sociální sítě, hudba **Stručný popis:** Jana se narodila v Pardubicích, kde vychodila základní i střední školu. Poté se z důvodu lepších pracovních podmínek přestěhovala do Brna, kde si našla přítele, se kterým teď žije ve společné domácnosti. Jana pracuje jako obchodní zástupce kosmetické firmy, ale momentálně se nachází na mateřské dovolené. Je spořivá, a tak většinu dětského oblečení a hraček kupuje na internetu od lidí a již nepotřebné věci zase prodává dále. Veškerý čas tráví se svou dcerkou a komunikaci s vrstevníky aktivně využívá sociálních sítí přes mobilní telefon. Když si domluví hlídání, nejradši vyráží za sportem nebo kamarády.

**Běžný den:** Jana vstává díky své dceři už v šest hodin ráno. Provede hygienu a připravuje snídani sobě i zbytku rodiny. Dopoledne se společně s malou Terezkou věnují hračkám a také přípravě oběda. Po obědě bere Jana malou ven na procházku. Když se vrátí domů zavelí Jana k odpočinku a malou Terezku uloží. Ve chvilce volna se snaží odpočívat a také komunikovat s okolním světem prostřednictvím mobilního telefonu. Dále ji čeká úklid domácnosti a příprava teplé večere pro celou rodinu. Po večeři se dceři věnuje její otec a Jana sleduje televizi nebo prochází internetové bazary s dětskými potřebami.

Jana by ocenila možnost jednoduchého prodeje již nepotřebných věcí pomocí nové aplikace. Nemusela by vysedávat u stolního počítače v době kdy může relaxovat po náročném dni. S aplikací by mohla kupovat i prodávat věci snadno a rychle během dne, když dohlíží na svou dceru.

### **Negativní persona**

**Jméno:** Lucie Planá **Věk:** 55 let **Pohlaví:** žena **Koníčky:** Turistika, četba

**Stručný popis:** Paní Lucie se narodila v Praze, kde strávila také cely svůj život. Po dokončení středoškolského vzdělání se okamžitě zapojila do pracovního procesu ve vystudovaném oboru. Stala se učitelkou druhého stupně základní školy a v tomto povolání setrvává i nyní. Velmi obtížně se učí pracovat s moderními technologiemi a pokud není nutné je využívat, vyhýbá se jim. Od svého syna k Vánocům dostala chytrý telefon a po dlouhé instruktáži se ho naučila využívat. Pouze ale pro jeho základní účely, tedy telefonování a psaní textových zpráv. Svůj volný čas tráví obvykle odpočinkem u dobré knihy nebo lehkou turistikou se svým manželem.

**Běžný den:** Lucie vstává v 6:30 dopoledne. Posnídá, upraví se a vyráží do práce. Ze školy domu se vrací v brzkých odpoledních hodinách a dopřává si odpočinku v posteli. Po přípravě a konzumaci večeře společně se svým mužem se Lucie věnuje přípravě do zaměstnání. Večery tráví u kriminálních pořadů v televizi s lahví dobého vína.

# **3.2 První spuštění**

# **3.2.1 Use case – První spuštění**

- Uživatel očekává možnost přihlášení se do aplikace
- Uživatel očekává možnost zaregistrovat se do služby, pokud ještě nemá svůj uživatelský účet

# **3.2.2 Scénář – První spuštění**

Systém zobrazí při prvním spuštění aplikace na novém zařízení dvě aktivní tlačítka a vyčkává na reakci uživatele.

Po aktivaci tlačítka uživatelem, systém zobrazí požadovanou stranu aplikace.

# **3.2.3 Logický design – První spuštění**

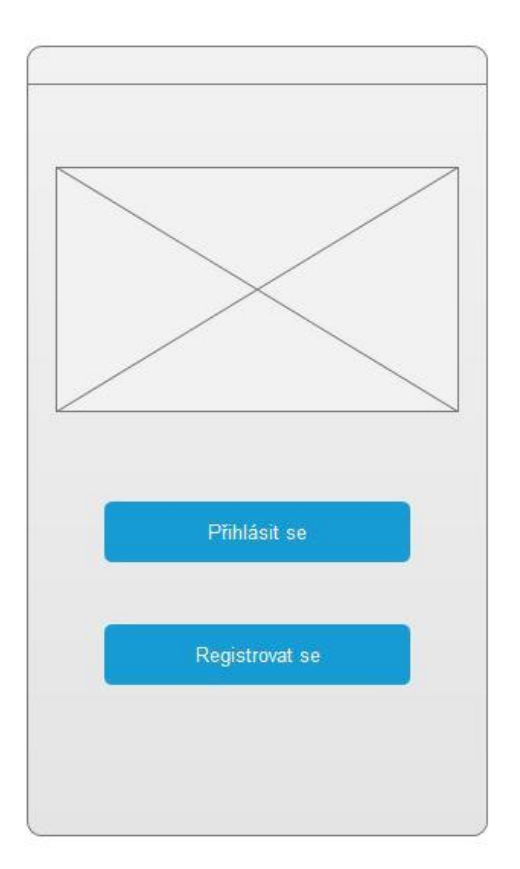

**Obrázek 13-Logický design - první spuštění**

*Prostor nad tlačítky je určen pro logo aplikace.* 

# **3.3 Přihlášení**

# **3.3.1 Use case – Přihlášení**

Uživatel očekává možnost vyplnění přihlašovacích údajů a také předpokládá možnost zapamatování si těchto informací.

Uživatel dále očekává možnost obnovy zapomenutých údajů.

### **3.3.2 Scénář – Přihlášení**

Systém zobrazí textová pole pro vyplnění přihlašovacích údajů, checkbox pro zapamatování uživatele a aktivní tlačítko pro odeslání. Systém zobrazí také možnost pro obnovu zapomenutých uživatelských údajů.

Systém čeká na vyplnění požadovaných dat.

Souběžně se zadáváním systém kontroluje vložené znaky, aby splňovaly definovaný formát.

Po aktivaci tlačítka Login porovná zadané informace s databází uživatelů a při jejich shodě uživatele přesměruje na hlavní stranu aplikace. Pokud ke shodě nedojde, vyzve systém uživatele ke kontrole svých údajů.

Při aktivaci odkazu na obnovu uživatelských údajů systém zobrazí stranu aplikace, která obnovu umožní.

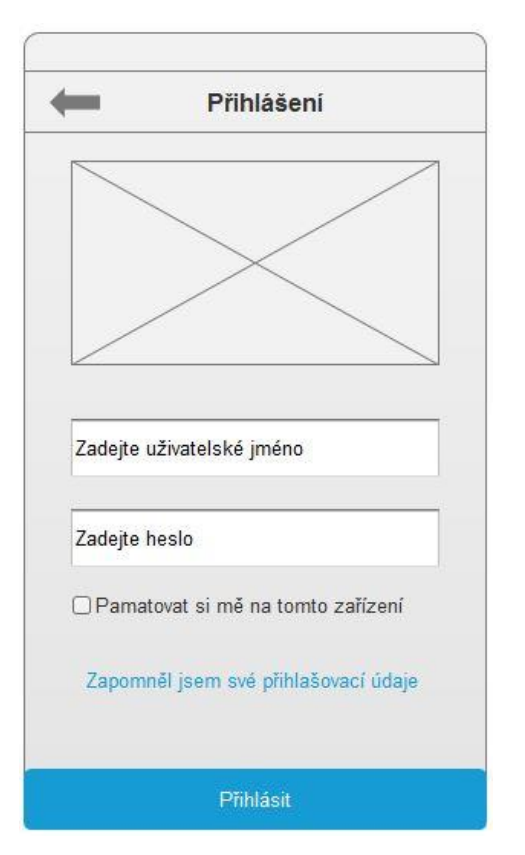

### **3.3.3 Logický design – Přihlášení**

**Obrázek 14-Logický design – Login**

*Prostor nad tlačítky je určen pro logo aplikace.* 

# **3.4 Registrace**

### **3.4.1 Use case – Registrace**

Uživatel očekává rychlou možnost zadání registračních údajů a jejich odeslání.

### **3.4.2 Scénář – Registrace**

Systém zobrazí textová pole pro zadání registračních údajů uživatele (uživatelské jméno, heslo, potvrzení hesla, email). Dále zobrazí checkbox pro potvrzení souhlasu se smluvními podmínkami, odkaz pro jejich zobrazení a tlačítko pro odeslání těchto dat a vyčkává na akci uživatele.

V průběhu vyplňování registračních informací, systém kontroluje formát zadaných dat a informuje uživatele o správnosti zadání pomocí zabarvení okrajů textových polí. Pokud jsou všechna data korektně vyplněna, systém zobrazí tlačítko pro jejich odeslání ke zpracování.

Systém čeká na aktivaci tlačítka odeslat.

Systém zkontroluje unikátnost zadaného uživatelského jména a vyplnění všech povinných údajů. Pokud zadání bude neúspěšné, informuje systém uživatele o datech, která nejsou korektní. Při kladném výsledku systém zobrazí stranu Login.

# **3.4.3 Logický design – Registrace**

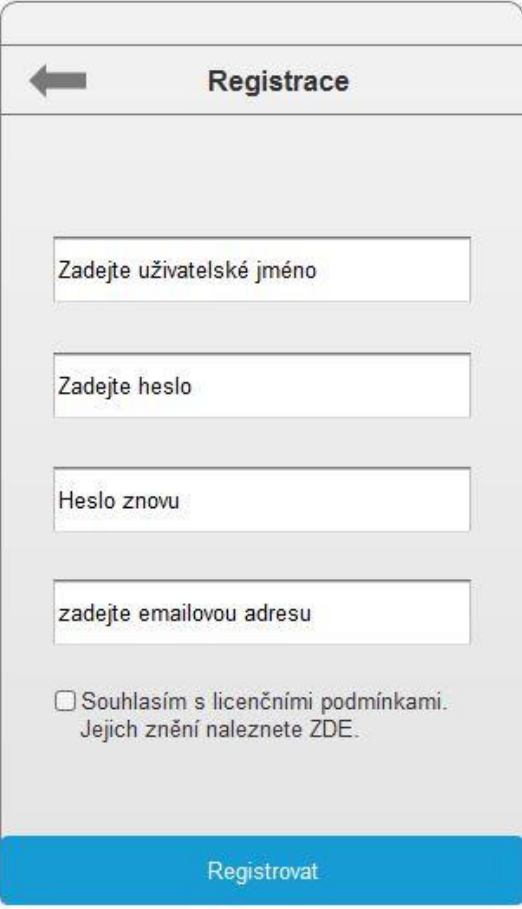

**Obrázek 15-Logický design – Registrace**

# **3.5 Hlavní strana**

# **3.5.1 Use case – Hlavní strana**

Uživatel očekává zobrazení inzerátů, možnost jejich řazení a očekává možnost vyhledávání konkrétních produktů. Dále uživatel očekává možnost inzerce vlastního produktu.

## **3.5.2 Scénář – Hlavní strana**

Systém lokalizuje polohu uživatele.

Systém zobrazí horní lištu, která obsahuje aktivní prvek pro zobrazení menu, textové pole pro rychlé vyhledávání a tlačítko pro potvrzení zadaného textu.

Dále systém zobrazí možnost volby třídění obsahu, vystavené produkty setříděné podle zadaných kritérií, reprezentované aktivními okny a tlačítka pro vkládání inzerátu a přístup do textového komunikátoru.

Systém čeká na akci uživatele.

Po aktivaci prvku pro vstup do menu systém zobrazí rozbalovací prvek, obsahující odkazy pro přechod na profil uživatele, jeho inzeráty, kategorie, nastaveni, nápovědy a také možnost odhlášení se.

Během zadávání textu do vyhledávacího pole systém kontroluje zadaný text a nabízí uživateli kategorie obsahující zadaný textový řetězec. Po stisknutí tlačítka pro vyhledání systém zobrazí požadované produkty.

Aktivace aktivního prvku pro třídění obsahu způsobí, že systém pod sebe zobrazí možnosti řazení a při výběru jednoho kritéria automaticky obsah setřídí.

Při aktivaci okna inzerátu systém zobrazí stranu aplikace s jeho podrobnými informacemi.

Po stisku jednoho z tlačítek systém zobrazí stránku se stejným názvem.

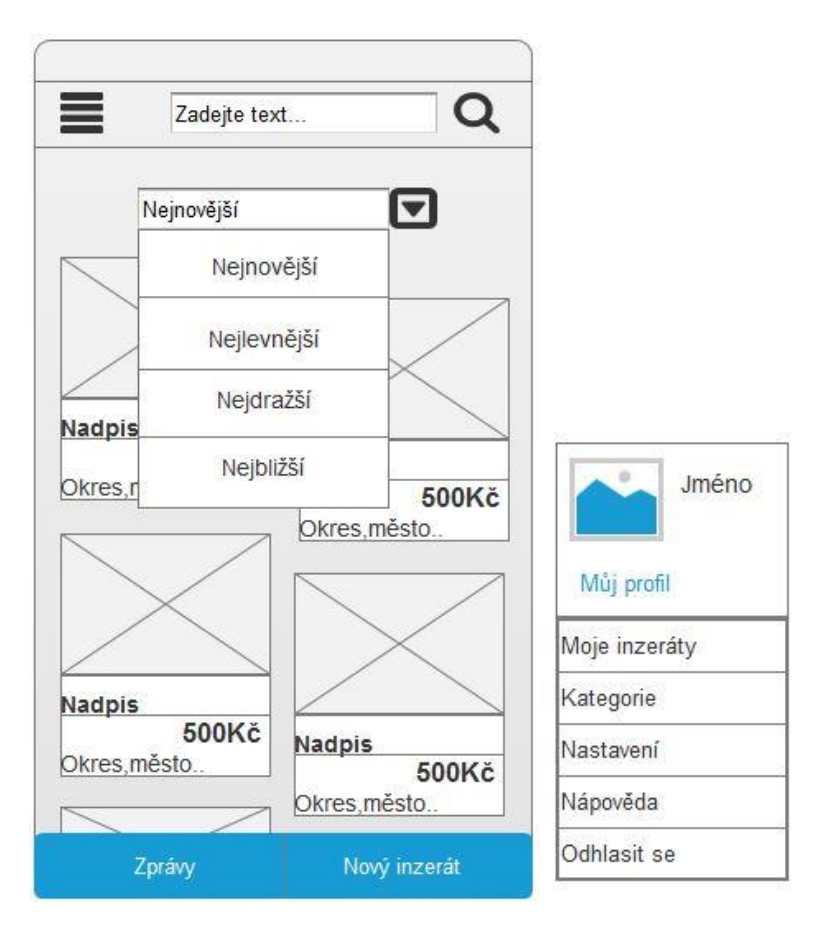

# **3.5.3 Logický design – Hlavní strana**

**Obrázek 16-Logický design - Hlavní strana**

# **3.6 Podrobnosti**

### **3.6.1 Use case – Podrobnosti**

Uživatel očekává zobrazení fotografie produktu, jeho popis a cenu. Dále vyžaduje možnost produkt zakoupit, případně kontaktovat prodejce.

### **3.6.2 Scénář – Podrobnosti**

Systém zobrazí aktivní prvek pro zobrazení fotografií produktu, umožňující přecházet mezi jednotlivými snímky. Dále systém zobrazí aktivní prvek pro kontaktování prodejce pomocí textového komunikátoru, informace o vystaveném produktu, odkaz na profil prodejce a mapu s vyznačenou polohou prodejce.

Systém vyčkává na akci uživatele.

Při aktivování prvku s fotografií, systém zobrazí její zvětšenou variantu.

Po aktivaci tlačítka pro kontaktování prodejce systém zobrazí prostředí textového komunikátoru.

Klepnutím na mapu systém přesměruje uživatele do webového prohlížeče, kde zobrazí požadovanou lokalitu na podrobnější mapě.

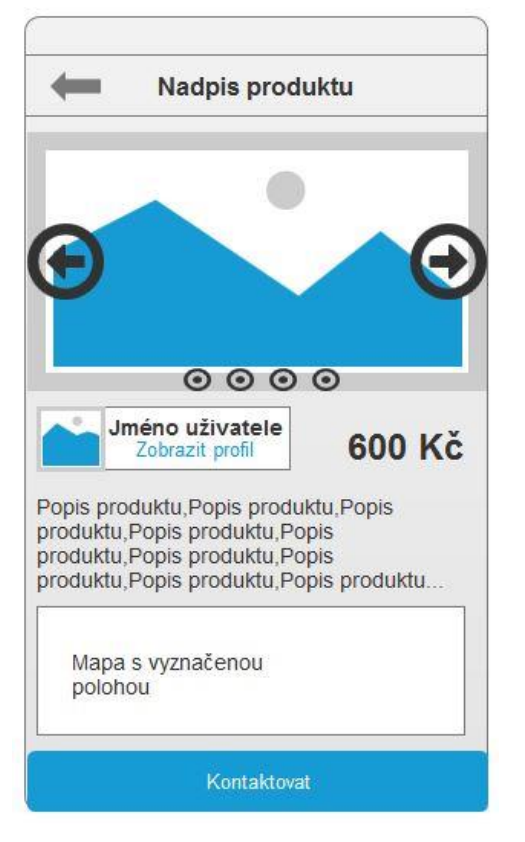

# **3.6.3 Logický design – Podrobnosti**

**Obrázek 17-Logický design - Podrobnosti**

# **3.7 Zprávy**

### **3.7.1 Use case – Zprávy**

Uživatel očekává zobrazení seznamu konverzací. Dále očekává možnost konverzaci otevřít, číst odeslané nebo přijaté zprávy a psát nové. Uživatel předpokládá možnost spravovat konverzace a blokovat nežádoucí uživatele.

### **3.7.2 Scénář – Zprávy**

Systém zobrazí stranu "zprávy". V horní části zobrazí aktivní prvek pro zobrazení pouze některých zpráv. Dále systém zobrazí seznam aktivních prvků, reprezentujících jednotlivé konverzace, ve kterých zobrazí ikonu pro sledování stavu uživatele, tlačítko pro zablokování uživatele a dvě tlačítka ve spodní části obrazovky. Jedno pro zobrazení blokovaných uživatelů a druhé pro přechod na stranu "správa konverzací"

Systém vyčkává na akci uživatele.

Při aktivování prvku pro filtrací systém zobrazí vysouvací menu, pro výběr požadovaného obsahu.

Při aktivování jedné z konverzací, systém zobrazí výpis odeslaných a přijatých zpráv s daným uživatelem a umožní odeslání zprávy nové. (obrázek č.17)

Po stisknutí tlačítka pro zablokování uživatele systém zobrazí potvrzující tabulku. Po odsouhlasení zablokování systém umožní napsat si k blokovanému uživateli poznámku, proč byl blokován. Blokovaného uživatele následně systém zobrazí na straně "Blokovaní uživatelé".

Po aktivování tlačítka Blokovaní uživatelé systém zobrazí stejnojmennou stranu aplikace.

## **Správa konverzací**

Systém zobrazí výpis konverzací a u každé z nich checkbox pro výběr. Dále systém zobrazí tlačítko pro výběr všech konverzací a také tlačítko pro odstranění vybraných konverzací.

## **Blokovaní uživatelé**

Systém zobrazí výpis blokovaných uživatelů a u každé z nich checkbox pro výběr. Systém zobrazí tlačítko pro odblokování vybraných uživatelů.

 $\overline{\omega}$ 

 $\Box$ 

 $\textcolor{red}{\textcircled{\scriptsize{1}}}$ 

 $\Box$ 

poznámka

Odblokovat

#### Blokovaní uživatelé د Zprávy Správa konverzací  $\leftarrow$ Prodávám / kupuji  $\boxed{\blacksquare}$ Nadpis inzerátu Jméno uživatele  $\Box$ Jméno uživatele poznámka Nadpis inzerátu  $\mathbf{g}_{\mathbf{x}}$ Nadpis inzerátu Jméno uživatele  $\odot$ Jméno uživatele Jméno uživatele poznámka Nadpis inzerátu  $\mathbf{g}_{\mathbf{x}}$ Nadpis inzerátu Jméno uživatele  $\Box$ Jméno uživatele Jméno uživatele poznámka Nadpis inzerátu  $\mathbf{g}_{\mathbf{x}}$ Nadpis inzerátu Jméno uživatele Jméno uživatele  $\heartsuit$

## **3.7.3 Logický design – Zprávy**

**Ax** 

Správa konverzací

**Obrázek 18-Logický design - Zprávy**

Ne

Nadpis inzerátu

Jméno uživatele

Opravdu se chcete zablokovat

uživatele "jméno uživatele"?

Blokovaní uživatelé

Ano

*Modrá kolečka symbolizují ikonu pro signalizaci za je uživatel online nebo nikoliv.*

Blokovat

Vybrat vše

(poznámka pro vás)

Proč uživatele chcete zablokovat?

Jméno uživatele

Odstranit

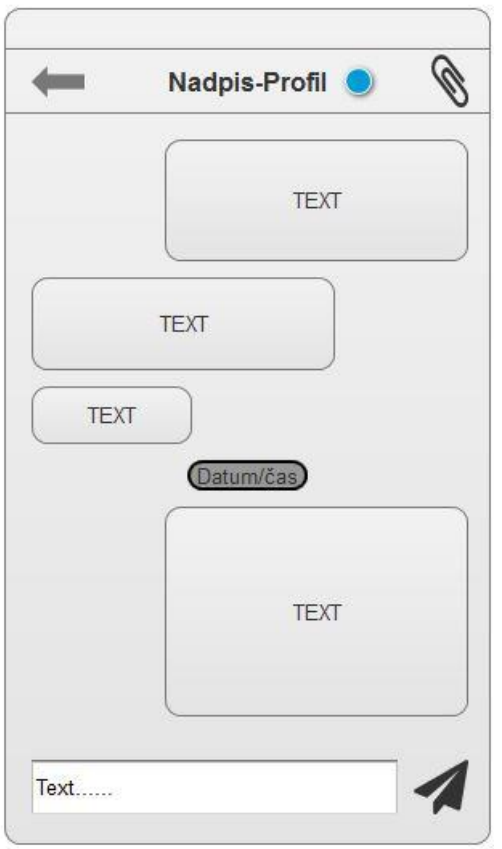

### **Obrázek 19-Logický design – Zprávy**

*Modrá kolečka symbolizují ikonu pro signalizaci za je uživatel online nebo nikoliv. Symbol sponky slouží pro odeslání přílohy.*

# **3.8 Nový inzerát**

### **3.8.1 Use case – Nový inzerát**

Uživatel očekává možnost vybrat si fotografie produktu z galerie nebo pořídit nové. Dále očekává možnost svůj inzerát pojmenovat, ocenit a stručně popsat vystavovaný produkt.

### **3.8.2 Scénář – Nový inzerát**

Systém zobrazuje ve všech krocích aktivní tlačítko zpět pro návrat o jednu stranu zpátky a tlačítko pro ukončení tvorby nového inzerátu.

### Strana 1

Systém zobrazí galerii fotoaparatu uvnitř aplikace a dvě aktivní tlačítka. Jedno pro přechod do aplikace fotoaparátu a druhé pro přechod na další krok tvorby inzerátu.

Systém čeká na akci uživatele.

Pokud uživatel provede výběr fotografie její aktivací, systém zobrazí v pravém horním rohu zvoleného obrázku symbol "√".

Po stisku tlačítka fotoaparátu systém otevře aplikaci pro fotografování. Po jejím ukončení systém opět zobrazí stránku s výběrem fotografií.

Po stisku tlačítka "Další" systém zobrazí další krok tvorby inzerátu.

# Strana 2

Systém zobrazí textová pole pro zadání nadpisu inzerátu a ocenění. Dále zobrazí aktivní prvky pro výběr kategorie ze seznamu a pro přechod k dalšímu kroku tvorby.

Systém čeká na aktivitu uživatele.

Při aktivaci prvku pro určení kategorie systém zobrazí seznam základních kategorií a čeká na uživatelův výběr.

Po stisku tlačítka "další" systém zobrazí třetí krok tvorby nového inzerátu.

Strana 3

Systém zobrazí textové pole pro popis produktu, mapu s vyznačením nastavené polohy, aktivní prvek pro přechod do nastavení polohy. Dále systém zobrazí tlačítko pro uložení a odeslání dat ke zpracování.

Systém čeká na aktivitu uživatele.

Po aktivaci tlačítka pro změnu polohy systém zobrazí požadovanou stranu nastavení aplikace.

Po stisku tlačítka "zveřejnit" systém uloží vložená data do databáze inzerátů a zobrazí výpis uživatelem vložených inzerátů.

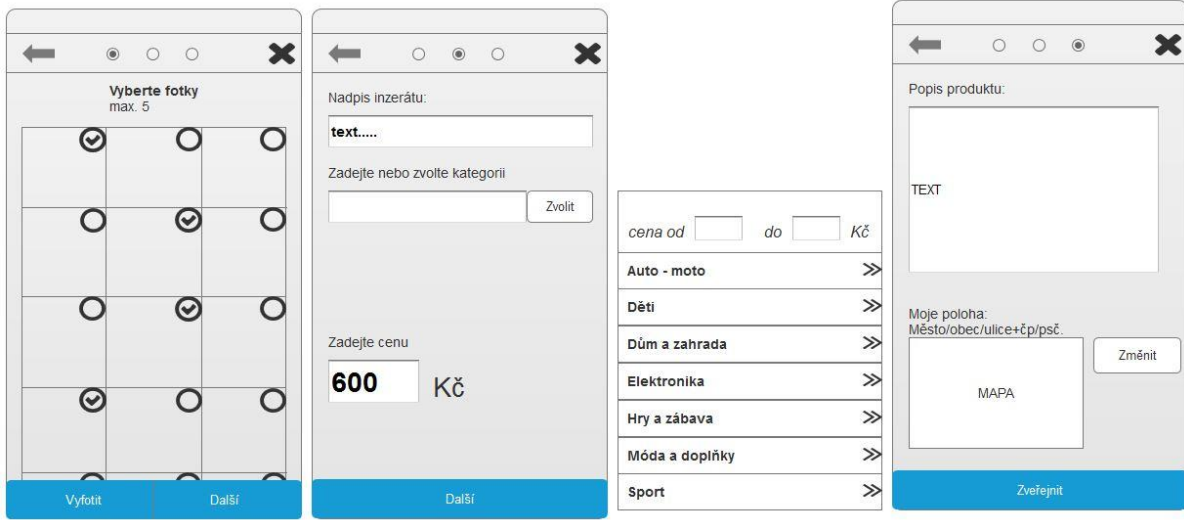

# **3.8.3 Logický designy – Nový inzerát**

**Obrázek 20-Logický design - Nový inzerát**

# **3.9 Profil**

### **3.9.1 Use case – Profil**

Uživatel očekává zobrazení informací o vybraném nakupujícím nebo prodávajícím. Uživatel očekává možnost kontaktování prodejce/nekupujícího prostřednictvím textového komunikátoru.

### **3.9.2 Scénář – Profil**

Systém zobrazí profil vybraného uživatele obsahující jeho profilovou fotografii a jeho osobní informace. Dále zobrazí seznam vystavených inzerátů daného uživatele a informace o počtu jeho transakcí. Systém zobrazí tlačítko "kontaktovat" pro otevření textové konverzace s daným uživatelem. Systém zobrazuje ikonu pro zobrazení statusu daného uživatele, kterou pravidelně kontroluje a aktualizuje.

Systém čeká na akci uživatele.

Při aktivaci fotografie systém zobrazí zvětšenou verzi obrázku.

Po aktivaci inzerátu ze seznamu uživatelem vystavených inzerátů systém zobrazí stranu "podrobnosti".

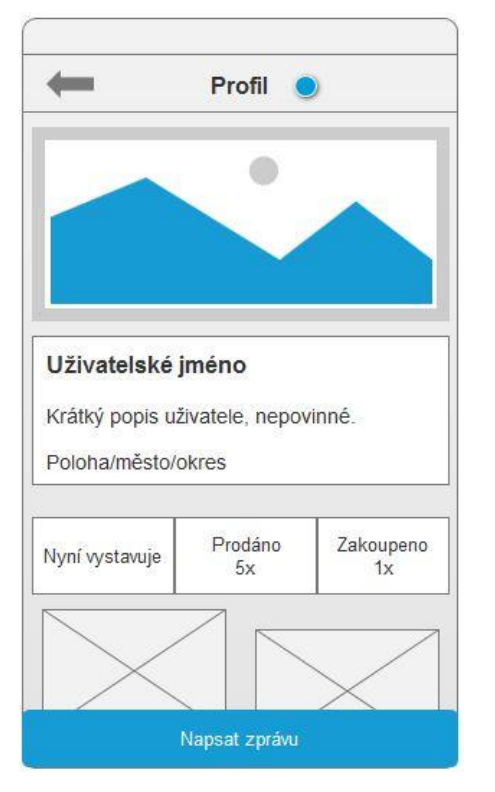

**3.9.3 Logický design – Profil**

**Obrázek 21-Logický design - Profil**

# **3.10 Můj profil**

### **3.10.1 Use case – Můj profil**

Uživatel očekává zobrazení svého profilu a informace o něm, jako uživatelské jméno, profilový obrázek, stručný popis uživatele a informace o jeho transakcích. Uživatel dále předpokládá možnost tyto informace spravovat.

### **3.10.2 Scénář – Můj profil**

Systém zobrazí stranu "můj profil" aktuálního uživatele, obsahující jeho profilovou fotografii a jeho osobní informace. Dále zobrazí seznam vystavených inzerátů aktuálního uživatele a informace o počtu jeho transakcí. Dále systém zobrazí tlačítko "Upravit profil".

Systém vyčkává na aktivitu uživatele.

Po aktivaci tlačítka "Upravit profil" systém zobrazí stranu pro úpravu profilu. Zobrazí zmenšený profilový obrázek uživatele, společně s tlačítkem pro jeho změnu. Dále systém zobrazí textové pole, které umožňuje editaci profilového textu. Ve spodní části obrazovky systém zobrazí tlačítko pro uložení provedených změn a návrat do uživatelského profilu.

Systém čeká na aktivitu uživatele.

Po stisku tlačítka "vybrat z galerie" systém zobrazí galerii mobilního telefonu a umožní uživateli zvolit si nový profilový obrázek.

Po aktivaci inzerátu ze seznamu uživatelem vystavených inzerátů, systém zobrazí podrobnosti zvoleného inzerátu.

Systém umožňuje upravovat text v textovém poli pro informace o uživateli. Při stisku tlačítka "uložit změny" si systém provedené úpravy zapamatuje a v novém znění je zobrazí na straně "můj profil".

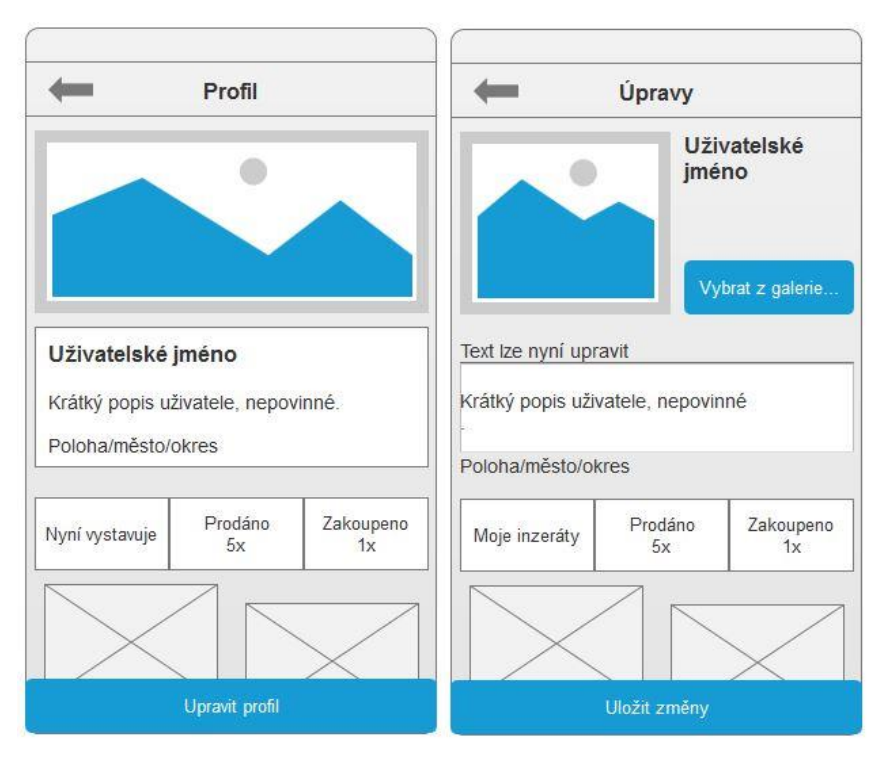

**Obrázek 22-Logický design - Můj profil**

# **4 Šetření**

### **4.1 Zadání úkolů pro testování**

Pokuste se prosím splnit níže uvedené úkoly. Po dokončení každého z úkolů, kromě č.7, se před započetím dalšího dostaňte na **hlavní stranu** aplikace.

- 1. Přihlaste se / zaregistrujte se do aplikace.
- 2. Proveďte simulaci tvorby nového inzerátu.
- 3. Vytvořený inzerát odstraňte.
- 4. Proveďte simulaci nákupu (tzn. Vybrání produktu + kontaktování prodejce)
- 5. Zobrazte licenční podmínky aplikace
- 6. Nastavte svoji domácí polohu.
- 7. Odhlaste se.

## **4.2 Průběh šetření**

Kvalitativní test byl proveden na celkem pěti participantech. Tento počet je dle definice Nielsona dostatečný k odhalení 85 % designových chyb aplikace.

Participanti byli seznámeni se zaměřením papírové verze mobilní aplikace a dostali potřebné pokyny a informace, aby dokázali ovládat papírový prototyp bez pomoci moderátora.

Jednotlivé úkoly dostávali participanti verbální formou od moderátora testu, který zároveň dohlížel na plynulý průběh testu a zapisoval problémová místa návrhu aplikace.

Po splnění všech úkolů bylo provedeno krátké interview s participantem, jehož výstup byl zaznamenán do textové podoby. Otázky byly směřovány především na problémová místa každého participanta zvlášť a poté na obecné informace ohledně navrhované aplikace.

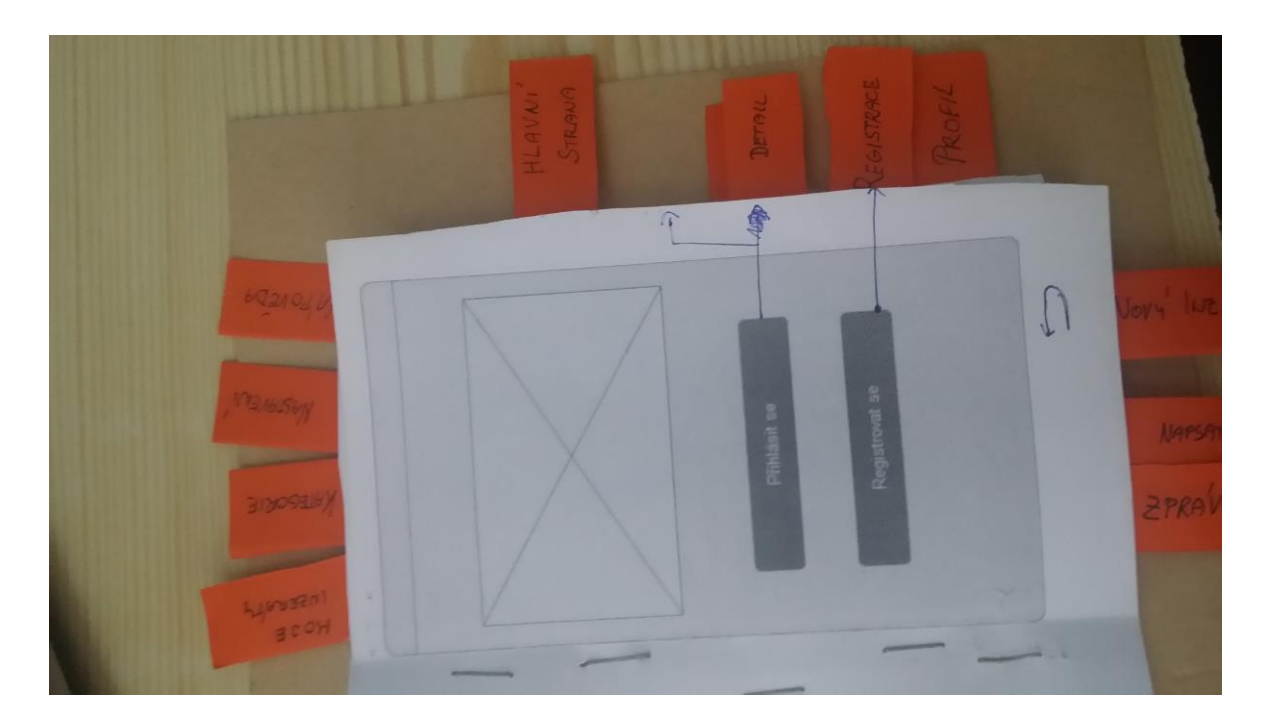

**Obrázek 23 - Papírový prototyp**

# **4.2.1 Participant číslo 1**

Chvilku trvalo, než se participant zorientoval v prostředí papírového prototypu. Prvotně neočekával umístění tlačítka pro tvorbu nového inzerátu na dolní straně displeje, a tak u úkolu číslo 2 chvilku tápal. Dále si již na ovládání zvykl a v aplikaci se pohyboval plynule a rychle.

Mezi klady aplikace tento uživatel uvedl její jednoduchost. Jako případný návrh změny uživatel poukázal na zkrácení tvorby inzerátu do dvou kroků.

Vhodné barevné provedení pro aplikaci tohoto typu uvedl bílé pozadí a modré aktivní prvky.

# **4.2.2 Participant číslo 2**

Participant se po prostředí aplikace pohyboval snadno a intuitivně.

Mezi klady uvedl velikost a umístění ovládacích prvků. Mezi nedostatky uživatel uvedl, že při tvorbě nového inzerátu by z logického hlediska očekával nejdříve vyplnění nadpisu inzerátu, popisu produktu a až poté vybrat nebo pořídit fotografie.

V implementaci barevného schématu by se tento uživatel vyhnul šedé a celkově nevýrazným barvám.

### **4.2.3 Participant číslo 3**

Neměl problém se splněním zadaných úkolů. Jeho práce byla rychlá a intuitivní.

Celkově byl s uživatelským rozhraním aplikace spokojen. Uvítal by kompletní historii svých inzerátů a podrobnější přehled o jejich stavu.

K vhodným barvám pro bazarovou aplikaci zmínil kombinaci modré a bílé.

### **4.2.4 Participant číslo 4**

Plnění úkolů zvládl bez větších problémů.

S aplikací byl v celku spokojen a podotkl, že by měl zájem takovou aplikaci využívat. Navrhl možnost uložení si filtru svého vyhledávání tak, aby se při opětovném zapnutí aplikace na hlavní straně zobrazovali pouze jím zvolené produkty a nemusel filtr nastavovat pokaždé znovu.

Vhodnou barevnou kombinací pro něho je bílá barva doplněná modrou a případně šedou barvou.

### **4.2.5 Participant číslo 5**

Uživatel neměl problém se splněním zadaných úkolů. Během pohybu v aplikaci participant postrádal možnost návratu na hlavní stranu aplikace pomocí jednoho tlačítka.

# **4.3 Výsledky testování**

Z provedeného testu vyplývá, že pohyb v prostředí aplikace nebude uživatelům činit problém. Ovládací prvky jsou rozmístěny přehledně a poskytují uživateli intuitivní cestu při naplňování jejich cílů. Na základě výpovědí všech participantů byly udělány úpravy některých logický designů.

Hlavním odhaleným nedostatkem byla možnost obnovení zapomenutého hesla nebo uživatelského jména pomocí emailu vloženého při registraci. Tato možnost byla přidána do logického designu "Login".

Došlo ke kompletnímu přepracování prostředí pro komunikaci v aplikaci. Byla přidána možnost uživatele blokovat, zobrazit seznam blokovaných uživatelů pro jejich případné odblokování a také možnost přehlednější správy konverzací.

Z dalších návrhů by se dalo uvažovat o ukládání filtrů uživatele, aby po ukončení a následném opětovném zapnutí aplikace byl zobrazen žádaný obsah, bez nutnosti ho znovu nastavovat. Takovou možnost se autor rozhodl nerealizovat v této práci, ale rozhodně stojí za uvážení, pokud by aplikace byla opravdu vytvořena.

Poznámka, týkající se ukládání historie vložených inzerátů, byla autorem po rozvaze shledána nevýznamnou. Ukládání historie dokončených transakcí prostřednictvím archivace kompletních inzerátů by zbytečně zatěžovalo paměťové prostředky a nepřinášelo by žádnou přidanou hodnotu uživateli. Když je obchod dokončen a inzerát odstraněn, jeho přínos uživateli je nadále nulový.

Tlačítko pro rychlý návrat na hlavní stranu aplikace se autor rozhodl prozatím vynechat. Aplikace nevstupuje do přílišné hloubky a z téměř každé strany aplikace se lze na hlavní stranu vrátit pomocí dvou stisků tlačítka zpět, umístěného na mobilním telefonu.

Z průzkumu dále vyplývá, že nejvhodnější barevná kombinace pro tento typ aplikace je kontrast bíle a modré barvy. V tomto bodu se autor při případné realizaci aplikace ztotožňuje s výsledkem šetření.

# **5 Závěr**

Bakalářská práce měla stanovený cíl vytvořit UI specifikaci mobilní aplikace internetového bazaru. Samotné tvorbě návrhu aplikace předchází teoretická část dokumentu, ve které jsou zmíněny a vysvětleny veškeré základní pojmy, spojené s tvorbou uživatelského rozhraní. Je zde vysvětleno, co je to Interakční design, uživatelské rozhraní a user experience. Dále se práce zabývá metodami a způsoby testovaní použitelnosti. Konkrétně se zde nachází potřebné informace ohledně tvorby papírového prototypu, laboratoře použitelnosti, přípravy a průběhu testu použitelnosti. Teoretická část dále definuje strukturu samotné UI specifikace a vysvětluje pojmy s ní spojené. Jsou zde popsány pojmy jako Use case, scénář, persona, logický a grafický design.

Teoretické poznatky uzavírá kapitola, týkající se existujících mobilních aplikací a jejich analýze. U každé z nich byly sepsány jejich klady a zápory a jejich stručný popis. Ze souhrnu získaných poznatků byly sepsány stěžejní body pro tvorbu vlastního návrhu mobilní bazarové aplikace.

Na základě nabytých vědomostí v teoretické časti, byla sepsána motivace a cíle pro tvorbu UI specifikace. Následně byly vytvořeny Use case a scénáře jednotlivých částí mobilní aplikace, které sloužily jako vzor pro tvorbu logických designů. V práci nejsou zpracovány všechny části aplikace hlavně z důvodu přílišného rozsahu dokumentu. Části aplikace, například "Nastavení" nebo "Nápověda", které nejsou v práci uvedeny, nemají takový dopad na samotnou realizaci aplikace.

Součástí vlastní práce byla také tvorba papírového prototypu, vzniklého na základě předešlých definic jednotlivých částí aplikace. Ten byl následně otestován v laboratoři použitelnosti na půdě České zemědělské univerzity na dostatečném počtu participantů, aby bylo odhaleno alespoň 85 % možných chyb v návrhu uživatelského rozhraní. Výstupy z testování byly sepsány a využity ke zdokonalení výsledného produktu.

### *Zjištěná pozitiva*

- Jednoduchost
- Přehlednost
- Rozmístění ovládacích prvků
- Efektivnost při dosahování cílů

### *Návrhy změn na základě testování*

- Přepracování prostředí pro komunikaci uživatelů prostřednictvím aplikace
- Umožnit uživateli obnovení uživatelského jména nebo hesla pomocí emailu
- Umožnit uživateli uložit si filtr pro vyhledávání
- Zpřístupnit historii uživatelem vložených inzerátů a zobrazovat jejich stavy

Během práce došlo také k menším úpravám funkcionalit finální verze aplikace. V původních cílech bylo zmíněno, že nově vzniklá aplikace bude obsahovat své vlastní prostředí pro pořizování fotografií. Od tohoto plánu bylo upuštěno z důvodu zbytečné složitosti aplikace. Jako jednodušší a pohodlnější možnost pro koncového uživatele se ukázala implementace tlačítka do prostředí tvorby nového inzerátu, které spouští aplikaci fotoaparátu mobilního zařízení. Pořízené fotografie jsou pak ukládány do galerie telefonu, se kterou aplikace dokáže aktivně pracovat. Uživatel tedy při tvorbě nového inzerátu může zvolit možnost pořízení nového snímku, vyfotografovat inzerovaný produkt a po opuštění prostředí fotoaparátu se všechny pořízené obrázky zobrazí v galerii aplikace. Tato varianta byla autorem zvolena z důvodu plynulejšího a méně náročného chodu aplikace a také kvůli komfortu uživatele, který může snímky pořizovat v prostředí, na které je zvyklý.

Výsledkem bakalářské práce je tedy UI specifikace nové mobilní aplikace pro internetové bazary s jednoduchým a uživatelsky přívětivým uživatelským rozhraním. Aplikace také oproti svým předchůdcům poskytuje nové funkce, především tedy interní komunikační síť, která minimalizuje potřebu ukládání telefonních čísel do soukromého seznamu kontaktů uživatele nebo vyžadování přihlášení pouze při prvním spuštění aplikace na novém zařízení.

Dle výsledků testování aplikace splňuje vytyčené cíle a mezi lidmi by našla své uplatnění.

# **6 Seznam pojmů**

- UI uživatelské rozhraní
- GUI grafické uživatelské rozhraní
- UX User Experience
- Mikrotransakce označení pro finanční transakce s malými obnosy
- Banner druh reklamy používaný např. na webových stránkách
- GPS systém pro určování geografické polohy
- PDA kapesní počítač
- Stylus nástroj pro ovládání dotykových obrazovek ve tvaru pera
- Scrollování posouvání obsahu zobrazeného na displeji
- Desktop stolní počítač

# **7 Seznam použitých zdrojů**

# **Knižní zdroje:**

- 1. Alan Cooper and Robert Reimann: About Face 2.0: The Essentials of Interaction Design (Mar 17, 2003), ISBN-13: 978-0764526411
- 2. Jakob Nielsen's Alertbox, April 14, 2003: Paper Prototyping

# **Internetové zdroje:**

- 1. Karabec,Lukáš "Mobilní aplikace:Co je to, a kolik stojí" Aira, [online] 15 Listopad 2016. Dostupné z [http://blog.aira.cz/mobilni-aplikace-co-je-jak](http://blog.aira.cz/mobilni-aplikace-co-je-jak-vznika-kolik-stoji)[vznika-kolik-stoji](http://blog.aira.cz/mobilni-aplikace-co-je-jak-vznika-kolik-stoji)
- 2. SAFFER, Dan. "The Elements of Interaction Desig". *UX matters*. 08 Květen 2006 **[online]** 16 Leden 2017. Dostupné z [http://www.uxmatters.com/mt/archives/2006/05/the-elements-of-interaction](http://www.uxmatters.com/mt/archives/2006/05/the-elements-of-interaction-design.php)[design.php](http://www.uxmatters.com/mt/archives/2006/05/the-elements-of-interaction-design.php)
- 3. "Complete Beginner's Guide to Interaction Design" UX BOOTH. 27 Říjen 2015. [online] 16 Leden 2017. Dostupné z [http://www.uxbooth.com/articles/complete-beginners-guide-to-interaction](http://www.uxbooth.com/articles/complete-beginners-guide-to-interaction-design/)[design/](http://www.uxbooth.com/articles/complete-beginners-guide-to-interaction-design/)
- 4. Norman, Don and Nielsen, Jakob. "The Definition of User Experience" Nielsen Norman Group. [online] 18 Leden 2017. Dostupné z <https://www.nngroup.com/articles/definition-user-experience/>
- 5. Christensson, Per. "User Interface Definition." *TechTerms*. Sharpened Productions, 31 Březen 2009. [online] 18 Leden 2017. Dostupné z [https://www.techterms.com/definition/user\\_interface](https://www.techterms.com/definition/user_interface)
- 6. Mikudík, Radek. "Z pravěku do přítomnosti: historie systému Windows Mobile" Idnes.cz. 14 Prosinec 2007 [online] 19 Leden 2017. Dostupné z [http://mobil.idnes.cz/z-praveku-do-pritomnosti-historie-systemu-windows](http://mobil.idnes.cz/z-praveku-do-pritomnosti-historie-systemu-windows-mobile-pn9-/mob_tech.aspx?c=A071126_121747_tech-a-trendy_ram)[mobile-pn9-/mob\\_tech.aspx?c=A071126\\_121747\\_tech-a-trendy\\_ram](http://mobil.idnes.cz/z-praveku-do-pritomnosti-historie-systemu-windows-mobile-pn9-/mob_tech.aspx?c=A071126_121747_tech-a-trendy_ram)
- 7. Mikudík, Radek. "Android a IOS drtí mobilní svět. Ostatní jsou v klinické smrti" Idnes.cz. 14 Prosinec 2007 [online] 19 Leden 2017. Dostupné z [http://mobil.idnes.cz/android-s-ios-drti-mobilni-svet-dmu-](http://mobil.idnes.cz/android-s-ios-drti-mobilni-svet-dmu-/mob_tech.aspx?c=A160225_194408_mob_tech_ram) [/mob\\_tech.aspx?c=A160225\\_194408\\_mob\\_tech\\_ram](http://mobil.idnes.cz/android-s-ios-drti-mobilni-svet-dmu-/mob_tech.aspx?c=A160225_194408_mob_tech_ram)
- 8. "User Experience Basics" Usability.gov [online] 02 Únor 2017. Dostupné z <https://www.usability.gov/what-and-why/user-experience.html>
- 9. Mifsud, Justin. "Paper Prototyping As A Usability Testing Technique" Usabilitygeek, 23 Červenec 2012. [online] 04 Únor 2017. Dostupné z <http://usabilitygeek.com/paper-prototyping-as-a-usability-testing-technique/>
- 10. "Usability Testing" Usability first. [online] 04 Únor 2017. Dostupné z <http://www.usabilityfirst.com/usability-methods/usability-testing/>
- 11. Travis, David. "The 1-page usability test plan" Medium.com. 15 Leden 2016. [online] 04 Únor 2017. Dostupné z [https://www.medium.com/@userfocus/the-](https://www.medium.com/@userfocus/the-1-page-usability-test-plan-dbc8c3d7fb54#.28dqf6jk9)[1-page-usability-test-plan-dbc8c3d7fb54#.28dqf6jk9](https://www.medium.com/@userfocus/the-1-page-usability-test-plan-dbc8c3d7fb54#.28dqf6jk9)
- 12. "Biometrika" Provozně Ekonomická Fakulta ČZU v Praze. [online] 06 Únor 2017. Dostupné z<http://katedry.czu.cz/hubru/biometrika/>
- 13. "HUBRU" Provozně Ekonomická Fakulta ČZU v Praze. [online] 06 Únor 2017. Dostupné z<https://katedry.czu.cz/sis/hubru-1/>
- 14. Rouse, Margaret. "user interface (UI)" TechTarget. [online] 12 Únor 2017. Dostupné z [http://searchmicroservices.techtarget.com/definition/user-interface-](http://searchmicroservices.techtarget.com/definition/user-interface-UI)[UI](http://searchmicroservices.techtarget.com/definition/user-interface-UI)
- 15. Spencer, Lanoue. "What's the difference between UI and UX?" User Testing Blog. [online] 07 Březen 2017. Dostupné z <https://www.usertesting.com/blog/2016/04/27/ui-vs-ux/>
- 16. Glotz, Shlomo. "A Closer Look at Personas: What They Are And How They Work" Smashing magazine. 06 Září 2014 [online] 20 Únor 2017. Dostupné z <https://www.usertesting.com/blog/2016/04/27/ui-vs-ux/>
- 17. "Introducing to User Personas" UX lady. 27 Červen 2013 [online] 20 Únor 2017. Dostupné z<http://www.ux-lady.com/introduction-to-user-personas/>

### **Verbální zdroje:**

- 1. Pavlíček, Josef. Interakční design: předmět v rámci studia. Praha: Česká zemědělská univerzita v Praze, 2016
- 2. Pavlíček, Josef. Interakce člověk počítač: předmět v rámci studia. Praha: Česká zemědělská univerzita v Praze, 2016

# **8 Přílohy**

**8.1 Příloha 1 – Návrhy grafického designu aplikace**

# **Grafický design – Hlavní strana**

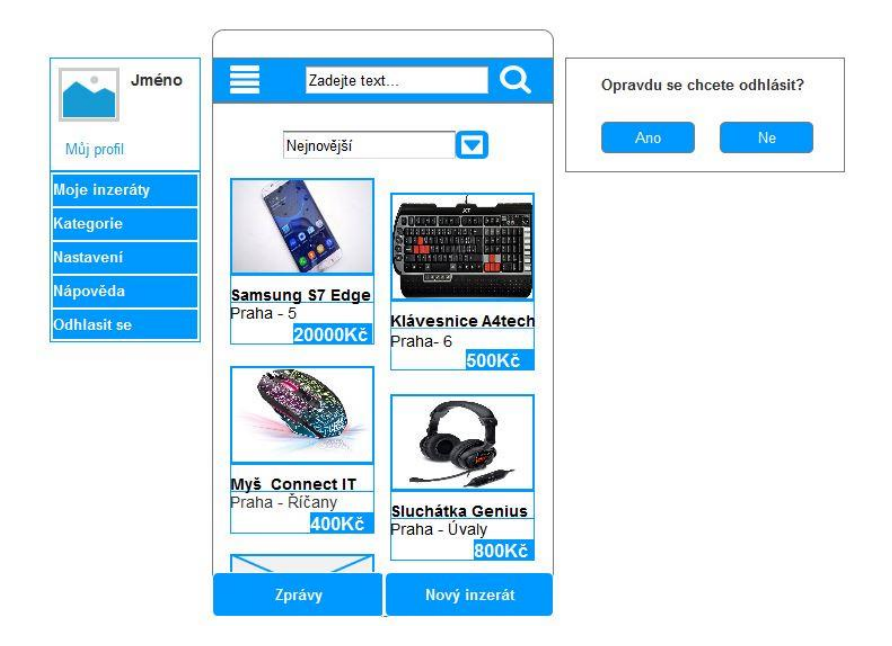

**Grafický design – Podrobnosti**

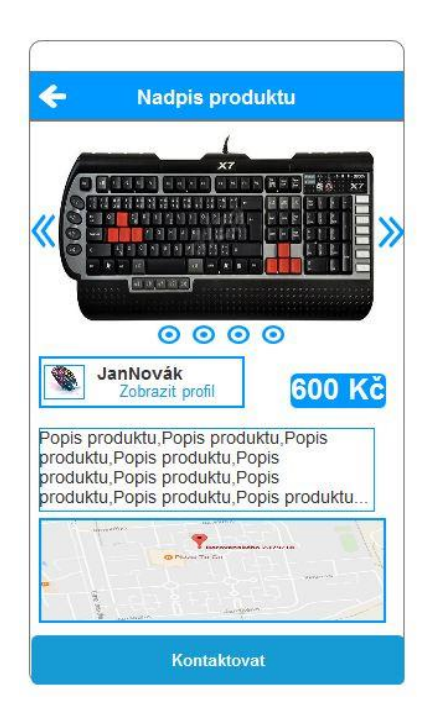
